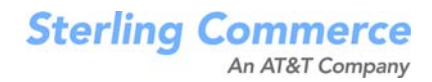

## **Selling and Fulfillment Foundation: Release Notes**

Release 9.0

March 2010

## **Copyright Notice**

Copyright © 1999 - 2010 Sterling Commerce, Inc. ALL RIGHTS RESERVED

## **STERLING COMMERCE SOFTWARE**

\*\*\*TRADE SECRET NOTICE\*\*\*

THE STERLING COMMERCE SOFTWARE DESCRIBED BY THIS DOCUMENTATION ("STERLING COMMERCE SOFTWARE") IS THE CONFIDENTIAL AND TRADE SECRET PROPERTY OF STERLING COMMERCE, INC., ITS AFFILIATED COMPANIES OR ITS OR THEIR LICENSORS, AND IS PROVIDED UNDER THE TERMS OF A LICENSE AGREEMENT. NO DUPLICATION OR DISCLOSURE WITHOUT PRIOR WRITTEN PERMISSION. RESTRICTED RIGHTS.

This documentation, the Sterling Commerce Software it describes, and the information and know-how they contain constitute the proprietary, confidential and valuable trade secret information of Sterling Commerce, Inc., its affiliated companies or its or their licensors, and may not be used for any unauthorized purpose, or disclosed to others without the prior written permission of the applicable Sterling Commerce entity. This documentation and the Sterling Commerce Software that it describes have been provided pursuant to a license agreement that contains prohibitions against and/or restrictions on their copying, modification and use. Duplication, in whole or in part, if and when permitted, shall bear this notice and the Sterling Commerce, Inc. copyright notice.

U.S. GOVERNMENT RESTRICTED RIGHTS. This documentation and the Sterling Commerce Software it describes are "commercial items" as defined in 48 C.F.R. 2.101. As and when provided to any agency or instrumentality of the U.S. Government or to a U.S. Government prime contractor or a subcontractor at any tier ("Government Licensee"), the terms and conditions of the customary Sterling Commerce commercial license agreement are imposed on Government Licensees per 48 C.F.R. 12.212 or 227.7202 through 227.7202-4, as applicable, or through 48 C.F.R. § 52.244-6.

This Trade Secret Notice, including the terms of use herein is governed by the laws of the State of Ohio, USA, without regard to its conflict of laws provisions. If you are accessing the Sterling Commerce Software under an executed agreement, then nothing in these terms and conditions supersedes or modifies the executed agreement.

> Sterling Commerce, Inc. 4600 Lakehurst Court Dublin, Ohio 43016-2000

Copyright © 1999 - 2010

## **Third-Party Software**

Portions of the Sterling Commerce Software may include products, or may be distributed on the same storage media with products, ("Third Party Software") offered by third parties ("Third Party Licensors"). Sterling Commerce Software may include Third Party Software covered by the following copyrights:<br>Copyright © 2006-2008 Andres Almiray. Copyright © 1999-2005 The Apache Software Foundation. Erik<br>Arvidsson. Copyright © 2008 einars@gmail.com. Copyright © 2006 John Reilly (<www.inconspicuous.org>) and Copyright © 2002 Douglas Crockford (<u>www.crockford.com</u>). Copyright © 2009 John Resig, <u>http://jquery.com/</u>. Copyright ©<br>2006-2008 Json-lib. Copyright © 2001 LOOX Software, Inc. Copyright © 2003-2008 Luck Consulting Pty. Ltd. Copyright 2002-2004 © MetaStuff, Ltd. Copyright © 2009 Michael Mathews micmath@gmail.com. Copyright © 1999-2005 Northwoods Software Corporation. Copyright © Microsoft Corp. 1981-1998. Purple Technology, Inc. Copyright © 2004-2008 QOS.ch. Copyright © 2005 Sabre Airline Solutions. Copyright © 2004 SoftComplex, Inc. Copyright © 2000-2007 Sun Microsystems, Inc. Copyright © 2001 VisualSoft Technologies Limited. Copyright © 2001 Zero G Software, Inc. All rights reserved by all listed parties.

The Sterling Commerce Software is distributed on the same storage media as certain Third Party Software covered by the following copyrights: Copyright © 1999-2006 The Apache Software Foundation.<br>Copyright © 2001-2003 Ant-Contrib project. Copyright © 1998-2007 Bela Ban. Copyright © 2005 Eclipse Foundation. Copyright © 2002-2006 Julian Hyde and others. Copyright © 2006-2009 Ext JS, Inc. Copyright © 1997 ICE Engineering, Inc./Timothy Gerard Endres. Copyright 2000, 2006 IBM Corporation and others. Copyright © 1987-2006 ILOG, Inc. Copyright © 2000-2006 Infragistics. Copyright ©<br>2002-2005 JBoss, Inc. Copyright LuMriX.net GmbH, Switzerland. Copyright © 1998-2009 Mozilla.org.<br>Copyright © 2003-2009 Mozdev Gro OWĂSP Foundation. Copyright Raghu K, 2003. Copyright © 2004 David Schweinsberg. Copyright ©<br>2005-2006 Darren L. Spurgeon. Copyright © 2005-2008 Sam Stephenson. Copyright © S.E. Morris (FISH) 2003-04. Copyright © 1998 Regents of the University of California. Copyright © 2006 VisualSoft Technologies. Copyright © 2002-2009 Zipwise Software. All rights reserved by all listed parties.

Third Party Software which is included, or are distributed on the same storage media with, the Sterling Commerce Software where use, duplication, or disclosure by the United States government or a government contractor or subcontractor, are provided with RESTRICTED RIGHTS under Title 48 CFR<br>2.101, 12.212, 52.227-19, 227.7201 through 227.7202-4, DFAR 252.227-7013(c) (1) (ii) and (2), DFAR 252.227-7015(b)(6/95), DFAR 227.7202-3(a), FAR 52.227-14(g)(2)(6/87), and FAR 52.227-19(c)(2) and (6/87) as applicable.

Additional information regarding certain Third Party Software is located at installdir/SCI\_License.txt.

Some Third Party Licensors also provide license information and/or source code for their software via their respective links set forth below:

http://danadler.com/jacob/

<http://www.dom4j.org>

This product includes software developed by the Apache Software Foundation ([http://www.apache.org\)](http://www.apache.org). This product includes software developed by the Ant-Contrib project

([http://sourceforge.net/projects/ant-contrib\)](http://sourceforge.net/projects/ant-contrib). This product includes software developed by the JDOM Project [\(http://www.jdom.org/](http://www.jdom.org/)). This product includes code licensed from RSA Data Security (via Sun Microsystems, Inc.). Sun, Sun Microsystems, the Sun Logo, Java, JDK, the Java Coffee Cup logo, JavaBeans, JDBC, JMX and all JMX based trademarks and logos are trademarks or registered trademarks of Sun Microsystems, Inc. All other trademarks and logos are trademarks of their respective owners.

#### **THE APACHE SOFTWARE FOUNDATION SOFTWARE**

The Sterling Commerce Software is distributed with or on the same storage media as the following software products (or components thereof) and java source code files: Xalan version 2.5.2, Cookie.java, Header.java, HeaderElement.java, HttpException.java, HttpState.java, NameValuePair.java, CronTimeTrigger.java, DefaultTimeScheduler.java, PeriodicTimeTrigger.java, Target.java, TimeScheduledEntry.java, TimeScheduler.java, TimeTrigger.java, Trigger.java, BinaryHeap.java,

PriorityQueue.java, SynchronizedPriorityQueue.java, GetOpt.java, GetOptsException.java, IllegalArgumentException.java, MissingOptArgException.java (collectively, "Apache 1.1 Software"). Apache 1.1 Software is free software which is distributed under the terms of the following license:

#### **License Version 1.1**

Copyright 1999-2003 The Apache Software Foundation. All rights reserved.

Redistribution and use in source and binary forms, with or without modification, are permitted provided that the following conditions are met:

1. Redistributions of source code must retain the above copyright notice, this list of conditions and the following disclaimer.

2. Redistribution in binary form must reproduce the above copyright notice, this list of conditions and the following disclaimer in the documentation and/or other materials provided with the distribution.

3.The end-user documentation included with the redistribution, if any, must include the following acknowledgement: "This product includes software developed by the Apache Software Foundation (<http://www.apache.org>)." Alternatively, this acknowledgement may appear in the software itself, if and whenever such third-party acknowledgements normally appear.

4.The names "Commons", "Jakarta", "The Jakarta Project", "HttpClient", "log4j", "Xerces "Xalan", "Avalon", "Apache Avalon", "Avalon Cornerstone", "Avalon Framework", "Apache" and "Apache Software Foundation" must not be used to endorse or promote products derived from this software without specific prior written permission. For written permission, please contact apache@apache.org.

5.Products derived from this software may not be called "Apache", nor may "Apache" appear in their name, without the prior written permission of the Apache Software Foundation.

THIS SOFTWARE IS PROVIDED "AS IS" AND ANY EXPRESS OR IMIPLIED WARRANTIES, INCLUDING ANY IMPLIED WARRANTY OF MERCHANTIBILITY, AND FITNESS FOR A PARTICULAR PURPOSE ARE DISCLAIMED. IN NO EVENT SHALL APACHE SOFTWARE FOUNDATION OR ITS CONTRIBUTORS BE LIABLE FOR ANY DIRECT, INDIRECT, INCIDENTIAL, SPECIAL, EXEMPLARY, OR CONSEQUENTIAL DAMAGES (INCLUDING BUT NOT LIMITED TO, PROCUREMENT OF SUBSTITUTE GOODS OR SERVICES; LOSS OF USE, DATA, OR PROFITS; OR BUSINESS INTERUPTION) HOWEVER CAUSED AND ON ANY THEORY OF LIABILITY, WHETHER IN CONTRACT, STRICT LIABILITY, OR TORT (INCLUDING NEGLIGENCE OR OTHERWISE) ARISING IN ANY WAY OUT OF THE USE OF THIS SOFTWARE, EVEN IF ADVISED OF THE POSSIBILITY OF SUCH DAMAGE.

This software consists of voluntary contributions made by many individuals on behalf of the Apache Software Foundation. The GetOpt.java, GetOptsException.java, IlligalArgumentException.java and MissingOptArgException.java software was originally based on software copyright © 2001, Sun Microsystems, [http://www.sun.com.](http://www.sun.com) For more information on the Apache Software Foundation, please see <http://www.apache.org/>.

The preceding license only applies to the Apache 1.1 Software and does not apply to the Sterling Commerce Software or to any other Third Party Software.

The Sterling Commerce Software is also distributed with or on the same storage media as the following software products (or components thereof): Ant, Antinstaller, Apache File Upload Package, Apache Commons Beans, Apache Commons BetWixt, Apache Commons Collection, Apache Commons Digester, Apache Commons IO, Apache Commons Lang., Apache Commons Logging, Apache Commons Net, Apache Jakarta Commons Pool, Apache Jakarta ORO, Lucene, Xerces version 2.7, Apache Log4J, Apache SOAP, Apache Struts and Apache Xalan 2.7.0, (collectively, "Apache 2.0 Software"). Apache 2.0 Software is free software which is distributed under the terms of the Apache License Version 2.0. A copy of License Version 2.0 is found in the following directory files for the individual pieces of the Apache 2.0 Software: installdir/jar/commons\_upload/1\_0/ CommonsFileUpload\_License.txt,

installdir/jar/jetspeed/1\_4/RegExp\_License.txt,

installdir/ant/Ant\_License.txt

<install>/jar/antInstaller/0\_8/antinstaller\_License.txt

- <install>/jar/commons\_beanutils/1\_7\_0/commons-beanutils.jar (/META-INF/LICENSE.txt)
- <install>/jar/commons\_betwixt/0\_8/commons-betwixt-0.8.jar (/META-INF/LICENSE.txt)
- <install>/jar/commons\_collections/3\_2/LICENSE.txt

<install>/jar/commons\_digester/1\_8/commons-digester-1.8.jar (/META-INF/LICENSE.txt)

- <install>/jar/commons\_io/1\_4/LICENSE.txt
- <install>/jar/commons\_lang/2\_1/Commons\_Lang\_License.txt

<install>/jar/commons\_logg̃ing/1\_0\_4/commons-logging-1.0.4.jar (/META-INF/LICENSE.txt)<br><install>/jar/commons\_net/1\_4\_1/commons-net-1.4.1.jar (/META-INF/LICENSE.txt)<br><install>/jar/smcfs/9.0/lucene-core-2.4.0.jar (/META-INF/

- 
- <install>/jar/struts/2\_0\_11/struts2-core-2.0.11.jar (./LICENSE.txt)
- <install>/jar/commons\_pool/1\_4/Commons\_License.txt <install>/jar/jakarta\_oro/2\_0\_8/JakartaOro\_License.txt

- 
- 
- <install>/jar/log4j/1\_2\_15/LOG4J\_License.txt<br><install>/jar/xalan/2\_7/Xalan\_License.txt<br><install>/jar/soap/2\_3\_1/Apache\_SOAP\_License.txt

Unless otherwise stated in a specific directory, the Apache 2.0 Software was not modified. Neither the Sterling Commerce Software, modifications, if any, to Apache 2.0 Software, nor other Third Party Code is a Derivative Work or a Contribution as defined in License Version 2.0. License Version 2.0 applies only to the Apache 2.0 Software which is the subject of the specific directory file and does not apply to the Sterling Commerce Software or to any other Third Party Software. License Version 2.0 includes the following provision:

"Unless required by applicable law or agreed to in writing, Licensor provides the Work (and each Contributor provides its Contributions) on an "AS IS" BASIS, WITHOUT WARRANTIES OR CONDITIONS OF ANY KIND, either express or implied, including, without limitation, any warranties or conditions of TITLE, NON-INFRINGEMENT, MERCHANTABILITY, or FITNESS FOR A PARTICULAR PURPOSE. You are solely responsible for determining the appropriateness of using or redistributing the Work and assume any risks associated with Your exercise of permissions under this License."

NOTICE file corresponding to the section 4 d of the Apache License, Version 2.0, in this case for the Apache Ant distribution. Apache Ant Copyright 1999-2008 The Apache Software Foundation. This product includes software developed by The Apache Software Foundation [\(http://www.apache.org/\)](http://www.apache.org/). This product includes also software developed by:

- the W3C consortium (<http://www.w3c.org>)
- the SAX project (<http://www.saxproject.org>)

The <sync> task is based on code Copyright © 2002, Landmark Graphics Corp that has been kindly donated to the Apache Software Foundation.

Portions of this software were originally based on the following:

- software copyright © 1999, IBM Corporation., [http://www.ibm.com.](http://www.ibm.com)
- software copyright © 1999, Sun Microsystems., <http://www.sun.com>.

 - voluntary contributions made by Paul Eng on behalf of the Apache Software Foundation that were originally developed at iClick, Inc., software copyright © 1999.

NOTICE file corresponding to the section 4 d of the Apache License, Version 2.0, in this case for the Apache Lucene distribution. Apache Lucene Copyright 2006 The Apache Software Foundation. This product includes software developed by The Apache Software Foundation [\(http://www.apache.org/](http://www.apache.org/)).<br>The snowball stemmers in contrib/snowball/src/java/net/sf/snowball were developed by Martin Porter and Richard Boulton. The full snowball package is available from<http://snowball.tartarus.org/>

#### **Ant-Contrib Software**

The Sterling Commerce Software is distributed with or on the same storage media as the Anti-Contrib software (Copyright © 2001-2003 Ant-Contrib project. All rights reserved.) (the "Ant-Contrib Software"). The Ant-Contrib Software is free software which is distributed under the terms of the following license:

The Apache Software License, Version 1.1

Copyright © 2001-2003 Ant-Contrib project. All rights reserved.

Redistribution and use in source and binary forms, with or without modification, are permitted provided that the following conditions are met:

1.Redistributions of source code must retain the above copyright notice, this list of conditions and the following disclaimer.

2.Redistributions in binary form must reproduce the above copyright notice, this list of conditions and the following disclaimer in the documentation and/or other materials provided with the distribution.

3. The end-user documentation included with the redistribution, if any, must include the following acknowledgement:

 "This product includes software developed by the Ant-Contrib project (<http://sourceforge.net/projects/ant-contrib>)."

Alternately, this acknowledgement may appear in the software itself, if and wherever such third-party acknowledgements normally appear.

 4. The name Ant-Contrib must not be used to endorse or promote products derived from this software without prior written permission. For written permission, please contact ant-contrib-developers@lists.sourceforge.net.

 5. Products derived from this software may not be called "Ant-Contrib" nor may "Ant-Contrib" appear in their names without prior written permission of the Ant-Contrib project.

THIS SOFTWARE IS PROVIDED ``AS IS'' AND ANY EXPRESSED OR IMPLIED WARRANTIES, INCLUDING, BUT NOT LIMITED TO, THE IMPLIED WARRANTIES OF MERCHANTABILITY AND FITNESS FOR A PARTICULAR PURPOSE ARE DISCLAIMED. IN NO EVENT SHALL THE ANT-CONTRIB PROJECT OR ITS CONTRIBUTORS BE LIABLE FOR ANY DIRECT, INDIRECT, INCIDENTAL, SPECIAL, EXEMPLARY, OR CONSEQUENTIAL DAMAGES (INCLUDING, BUT NOT LIMITED TO, PROCUREMENT OF SUBSTITUTE GOODS OR SERVICES; LOSS OF USE, DATA, OR PROFITS; OR BUSINESS INTERRUPTION) HOWEVER CAUSED AND ON ANY THEORY OF LIABILITY, WHETHER IN CONTRACT, STRICT LIABILITY, OR TORT (INCLUDING NEGLIGENCE OR OTHERWISE) ARISING IN ANY WAY OUT OF THE USE OF THIS SOFTWARE, EVEN IF ADVISED OF THE POSSIBILITY OF SUCH DAMAGE.

The preceding license only applies to the Ant-Contrib Software and does not apply to the Sterling Commerce Software or to any other Third Party Software.

#### **ANTISAMY SOFTWARE**

The Sterling Commerce Software is distributed with or on the same storage media as the AntiSamy software (Copyright © 1998 Regents of the University of California. All rights reserved.) (the "AntiSamy Software"). The AntiSamy Software is free software which is distributed under the terms of the following license:

Copyright © 1998, Regents of the University of California

All rights reserved.

Redistribution and use in source and binary forms, with or without modification, are permitted provided that the following conditions are met:

Redistributions of source code must retain the above copyright notice, this list of conditions and the following disclaimer.

Redistributions in binary form must reproduce the above copyright notice, this list of conditions and the following disclaimer in the documentation and/or other materials provided with the distribution.

Neither the name of the <ORGANIZATION> nor the names of its contributors may be used to endorse or promote products derived from this software without specific prior written permission.

THIS SOFTWARE IS PROVIDED BY THE COPYRIGHT HOLDERS AND CONTRIBUTORS "AS IS" AND ANY EXPRESS OR IMPLIED WARRANTIES, INCLUDING, BUT NOT LIMITED TO, THE IMPLIED WARRANTIES OF MERCHANTABILITY AND FITNESS FOR A PARTICULAR PURPOSE ARE DISCLAIMED. IN NO EVENT SHALL THE COPYRIGHT HOLDER OR CONTRIBUTORS BE LIABLE FOR ANY DIRECT, INDIRECT, INCIDENTAL, SPECIAL, EXEMPLARY, OR CONSEQUENTIAL DAMAGES (INCLUDING, BUT NOT LIMITED TO,

PROCUREMENT OF SUBSTITUTE GOODS OR SERVICES; LOSS OF USE, DATA, OR PROFITS; OR BUSINESS INTERRUPTION) HOWEVER CAUSED AND ON ANY THEORY OF LIABILITY, WHETHER IN CONTRACT, STRICT LIABILITY, OR TORT (INCLUDING NEGLIGENCE OR OTHERWISE) ARISING IN ANY WAY OUT OF THE USE OF THIS SOFTWARE, EVEN IF ADVISED OF THE POSSIBILITY OF SUCH DAMAGE.

#### **COOLBUTTONS SOFTWARE**

The Sterling Commerce Software is also distributed with or on the same storage media as Coolbuttons.js ("Coolbuttons Software"), which is subject to the following license:

This Button Script was designed by Erik Arvidsson for WebFX. For more info and examples see: <http://webfx.eae.net> or send email to erik@eae.net. Feel free to use this code as long as this disclaimer is intact.

The preceding license only applies to the Coolbuttons Software and does not apply to the Sterling Commerce Software, or any other Third Party Software.

#### **DOM4J Software**

The Sterling Commerce Software is distributed with or on the same storage media as the Dom4h Software which is free software distributed under the terms of the following license:

Redistribution and use of this software and associated documentation ("Software"), with or without modification, are permitted provided that the following conditions are met:

1.Redistributions of source code must retain copyright statements and notices. Redistributions must also contain a copy of this document.

2.Redistributions in binary form must reproduce the above copyright notice, this list of conditions and the following disclaimer in the documentation and/or other materials provided with the distribution.

3.The name "DOM4J" must not be used to endorse or promote products derived from this Software without prior written permission of MetaStuff, Ltd. For written permission, please contact dom4j-info@metastuff.com.

4.Products derived from this Software may not be called "DOM4J" nor may "DOM4J" appear in their names without prior written permission of MetaStuff, Ltd. DOM4J is a registered trademark of MetaStuff, Ltd.

5.Due credit should be given to the DOM4J Project -<http://www.dom4j.org>

THIS SOFTWARE IS PROVIDED BY METASTUFF, LTD. AND CONTRIBUTORS ``AS IS'' AND ANY EXPRESSED OR IMPLIED WARRANTIES, INCLUDING, BUT NOT LIMITED TO, THE IMPLIED WARRANTIES OF MERCHANTABILITY AND FITNESS FOR A PARTICULAR PURPOSE ARE DISCLAIMED. IN NO EVENT SHALL METASTUFF, LTD. OR ITS CONTRIBUTORS BE LIABLE FOR ANY DIRECT, INDIRECT, INCIDENTAL, SPECIAL, EXEMPLARY, OR CONSEQUENTIAL DAMAGES (INCLUDING, BUT NOT LIMITED TO, PROCUREMENT OF SUBSTITUTE GOODS OR SERVICES; LOSS OF USE, DATA, OR PROFITS; OR BUSINESS INTERRUPTION) HOWEVER CAUSED AND ON ANY THEORY OF LIABILITY, WHETHER IN CONTRACT, STRICT LIABILITY, OR TORT (INCLUDING NEGLIGENCE OR OTHERWISE) ARISING IN ANY WAY OUT OF THE USE OF THIS SOFTWARE, EVEN IF ADVISED OF THE POSSIBILITY OF SUCH DAMAGE.

Copyright 2001-2004 © MetaStuff, Ltd. All Rights Reserved.

The preceding license only applies to the Dom4j Software and does not apply to the Sterling Commerce Software, or any other Third Party Software.

## **THE ECLIPSE SOFTWARE FOUNDATION**

The Sterling Commerce Software is also distributed with or on the same storage media as the following

#### software:

com.ibm.icu.nl1\_3.4.4.v200606220026.jar, org.eclipse.ant.core.nl1\_3.1.100.v200606220026.jar, org.eclipse.ant.ui.nl1\_3.2.0.v200606220026.jar, org.eclipse.compare.nl1\_3.2.0.v200606220026.jar, org.eclipse.core.boot.nl1\_3.1.100.v200606220026.jar, org.eclipse.core.commands.nl1\_3.2.0.v200606220026.jar, org.eclipse.core.contenttype.nl1\_3.2.0.v200606220026.jar, org.eclipse.core.expressions.nl1\_3.2.0.v200606220026.jar, org.eclipse.core.filebuffers.nl1\_3.2.0.v200606220026.jar, org.eclipse.core.filesystem.nl1\_1.0.0.v200606220026.jar, org.eclipse.core.jobs.nl1\_3.2.0.v200606220026.jar, org.eclipse.core.resources.nl1\_3.2.0.v200606220026.jar, org.eclipse.core.runtime.compatibility.auth.nl1\_3.2.0.v200606220026.jar, org.eclipse.core.runtime.compatibility.nl1\_3.1.100.v200606220026.jar, org.eclipse.core.runtime.nl1\_3.2.0.v200606220026.jar, org.eclipse.core.variables.nl1\_3.1.100.v200606220026.jar, org.eclipse.debug.core.nl1\_3.2.0.v200606220026.jar, org.eclipse.debug.ui.nl1\_3.2.0.v200606220026.jar, org.eclipse.equinox.common.nl1\_3.2.0.v200606220026.jar, org.eclipse.equinox.preferences.nl1\_3.2.0.v200606220026.jar, org.eclipse.equinox.registry.nl1\_3.2.0.v200606220026.jar, org.eclipse.help.appserver.nl1\_3.1.100.v200606220026.jar, org.eclipse.help.base.nl1\_3.2.0.v200606220026.jar, org.eclipse.help.nl1\_3.2.0.v200606220026.jar, org.eclipse.help.ui.nl1\_3.2.0.v200606220026.jar, org.eclipse.jdt.apt.core.nl1\_3.2.0.v200606220026.jar, org.eclipse.jdt.apt.ui.nl1\_3.2.0.v200606220026.jar, org.eclipse.jdt.core.manipulation.nl1\_1.0.0.v200606220026.jar, org.eclipse.jdt.core.nl1\_3.2.0.v200606220026.jar, org.eclipse.jdt.debug.ui.nl1\_3.2.0.v200606220026.jar, org.eclipse.jdt.doc.isv.nl1\_3.2.0.v200606220026.jar, org.eclipse.jdt.doc.user.nl1\_3.2.0.v200606220026.jar, org.eclipse.jdt.junit4.runtime.nl1\_1.0.0.v200606220026.jar, org.eclipse.jdt.launching.nl1\_3.2.0.v200606220026.jar, org.eclipse.jdt.nl1\_3.2.0.v200606220026.jar, org.eclipse.jdt.ui.nl1\_3.2.0.v200606220026.jar, org.eclipse.jface.databinding.nl1\_1.0.0.v200606220026.jar, org.eclipse.jface.nl1\_3.2.0.v200606220026.jar, org.eclipse.jface.text.nl1\_3.2.0.v200606220026.jar, org.eclipse.ltk.core.refactoring.nl1\_3.2.0.v200606220026.jar, org.eclipse.ltk.ui.refactoring.nl1\_3.2.0.v200606220026.jar, org.eclipse.osgi.nl1\_3.2.0.v200606220026.jar, org.eclipse.osgi.services.nl1\_3.1.100.v200606220026.jar, org.eclipse.osgi.util.nl1\_3.1.100.v200606220026.jar, org.eclipse.pde.core.nl1\_3.2.0.v200606220026.jar, org.eclipse.pde.doc.user.nl1\_3.2.0.v200606220026.jar, org.eclipse.pde.junit.runtime.nl1\_3.2.0.v200606220026.jar, org.eclipse.pde.nl1\_3.2.0.v200606220026.jar, org.eclipse.pde.runtime.nl1\_3.2.0.v200606220026.jar, org.eclipse.pde.ui.nl1\_3.2.0.v200606220026.jar, org.eclipse.platform.doc.isv.nl1\_3.2.0.v200606220026.jar, org.eclipse.platform.doc.user.nl1\_3.2.0.v200606220026.jar, org.eclipse.rcp.nl1\_3.2.0.v200606220026.jar, org.eclipse.search.nl1\_3.2.0.v200606220026.jar, org.eclipse.swt.nl1\_3.2.0.v200606220026.jar, org.eclipse.team.core.nl1\_3.2.0.v200606220026.jar, org.eclipse.team.cvs.core.nl1\_3.2.0.v200606220026.jar, org.eclipse.team.cvs.ssh.nl1\_3.2.0.v200606220026.jar, org.eclipse.team.cvs.ssh2.nl1\_3.2.0.v200606220026.jar, org.eclipse.team.cvs.ui.nl1\_3.2.0.v200606220026.jar, org.eclipse.team.ui.nl1\_3.2.0.v200606220026.jar, org.eclipse.text.nl1\_3.2.0.v200606220026.jar, org.eclipse.ui.browser.nl1\_3.2.0.v200606220026.jar, org.eclipse.ui.cheatsheets.nl1\_3.2.0.v200606220026.jar, org.eclipse.ui.console.nl1\_3.1.100.v200606220026.jar, org.eclipse.ui.editors.nl1\_3.2.0.v200606220026.jar, org.eclipse.ui.externaltools.nl1\_3.1.100.v200606220026.jar, org.eclipse.ui.forms.nl1\_3.2.0.v200606220026.jar, org.eclipse.ui.ide.nl1\_3.2.0.v200606220026.jar, org.eclipse.ui.intro.nl1\_3.2.0.v200606220026.jar, org.eclipse.ui.navigator.nl1\_3.2.0.v200606220026.jar, org.eclipse.ui.navigator.resources.nl1\_3.2.0.v200606220026.jar, org.eclipse.ui.nl1\_3.2.0.v200606220026.jar, org.eclipse.ui.presentations.r21.nl1\_3.2.0.v200606220026.jar,

org.eclipse.ui.views.nl1\_3.2.0.v200606220026.jar,

org.eclipse.ui.views.properties.tabbed.nl1\_3.2.0.v200606220026.jar, org.eclipse.ui.workbench.nl1\_3.2.0.v200606220026.jar, org.eclipse.ui.workbench.texteditor.nl1\_3.2.0.v200606220026.jar, org.eclipse.update.configurator.nl1\_3.2.0.v200606220026.jar, org.eclipse.update.core.nl1\_3.2.0.v200606220026.jar, org.eclipse.update.scheduler.nl1\_3.2.0.v200606220026.jar, org.eclipse.update.ui.nl1\_3.2.0.v200606220026.jar, com.ibm.icu\_3.4.4.1.jar, org.eclipse.core.commands\_3.2.0.I20060605-1400.jar, org.eclipse.core.contenttype\_3.2.0.v20060603.jar, org.eclipse.core.expressions\_3.2.0.v20060605-1400.jar, org.eclipse.core.filesystem.linux.x86\_1.0.0.v20060603.jar, org.eclipse.core.filesystem\_1.0.0.v20060603.jar, org.eclipse.core.jobs\_3.2.0.v20060603.jar, org.eclipse.core.runtime.compatibility.auth\_3.2.0.v20060601.jar, org.eclipse.core.runtime\_3.2.0.v20060603.jar, org.eclipse.equinox.common\_3.2.0.v20060603.jar, org.eclipse.equinox.preferences\_3.2.0.v20060601.jar, org.eclipse.equinox.registry\_3.2.0.v20060601.jar, org.eclipse.help\_3.2.0.v20060602.jar, org.eclipse.jface.text\_3.2.0.v20060605-1400.jar,<br>org.eclipse.jface\_3.2.0.I20060605-1400.jar, org.eclipse.osgi\_3.2.0.v20060601.jar, org.eclipse.swt.gtk.linux.x86\_3.2.0.v3232m.jar, org.eclipse.swt\_3.2.0.v3232o.jar, org.eclipse.text\_3.2.0.v20060605-1400.jar, org.eclipse.ui.workbench.texteditor\_3.2.0.v20060605-1400.jar, org.eclipse.ui.workbench\_3.2.0.I20060605-1400.jar, org.eclipse.ui\_3.2.0.I20060605-1400.jar, runtime\_registry\_compatibility.jar, eclipse.exe, eclipse.ini, and startup.jar (collectively, "Eclipse Software").

All Eclipse Software is distributed under the terms and conditions of the Eclipse Foundation Software User Agreement (EFSUA) and/or terms and conditions of the Eclipse Public License Version 1.0 (EPL) or other license agreements, notices or terms and conditions referenced for the individual pieces of the Eclipse Software, including without limitation "Abouts", "Feature Licenses", and "Feature Update Licenses" as defined in the EFSUA.

A copy of the Eclipse Foundation Software User Agreement is found at <install\_dir>/platformrcp/5\_5/rcpdependencies/windows/eclipse/plugins/notice.html,<br><install\_dir>/platformrcp/5\_5/rcpdependencies/windows/eclipse/plugins/notice.html, <install\_dir>/platformrcp/5\_5/rcpdependencies/windows/eclipse/plugins/notice.html, and <install\_dir>/platformrcp/5\_5/rcpdependencies/windows/eclipse/plugins/notice.html.

A copy of the EPL is found at

<install\_dir>/platformrcp/5\_5/rcpdependencies/windows/eclipse/plugins/epl-v10.htm, <install\_dir>/platformrcp/5\_5/rcpdependencies/windows/eclipse/plugins/eclipse/epl-v10.htm, <install\_dir>/platformrcp/5\_5/rcpdependencies/windows/eclipse/plugins/epl-v10.html, and <install\_dir>/platformrcp/5\_5/rcpdependencies/windows/eclipse/plugins/epl-v10.html.

The reference to the license agreements, notices or terms and conditions governing each individual piece of the Eclipse Software is found in the directory files for the individual pieces of the Eclipse Software as described in the file identified as installdir/SCI\_License.txt.

These licenses only apply to the Eclipse Software and do not apply to the Sterling Commerce Software, or any other Third Party Software.

The Language Pack (NL Pack) piece of the Eclipse Software, is distributed in object code form. Source code is available at

[http://archive.eclipse.org/eclipse/downloads/drops/L-3.2\\_Language\\_Packs-200607121700/index.php](http://archive.eclipse.org/eclipse/downloads/drops/L-3.2_Language_Packs-200607121700/index.php). In the event the source code is no longer available from the website referenced above, contact Sterling Commerce at 978-513-6000 and ask for the Release Manager. A copy of this license is located at <install\_dir>/SI/repository/rcp/rcpdependencies/windows/eclipse/plugins/epl-v10.htm and <install\_dir>/SI/repository/rcp/rcpdependencies/gtk.linux.x86/eclipse/plugins/epl-v10.html.

The org.eclipse.core.runtime\_3.2.0.v20060603.jar piece of the Eclipse Software was modified slightly in order to remove classes containing encryption items. The org.eclipse.core.runtime\_3.2.0.v20060603.jar was modified to remove the Cipher, CipherInputStream and CipherOutputStream classes and rebuild the org.eclipse.core.runtime\_3.2.0.v20060603.jar.

#### **Ehcache Software**

The Sterling Commerce Software is also distributed with or on the same storage media as the Ehcache v.1.5 software (Copyright © 2003-2008 Luck Consulting Pty. Ltd.) ("Ehcache Software"). Ehcache Software is free software which is distributed under the terms of the Apache License Version 2.0. A copy of License Version 2.0 is found in <install>/jar/smcfs/9.0/ehcache-1.5.0.jar (./LICENSE.txt).

The Ehcache Software was not modified. Neither the Sterling Commerce Software, modifications, if any, to the Ehcache Software, nor other Third Party Code is a Derivative Work or a Contribution as defined in License Version 2.0. License Version 2.0 applies only to the Ehcache Software which is the subject of the specific directory file and does not apply to the Sterling Commerce Software or to any other Third Party Software. License Version 2.0 includes the following provision:

"Unless required by applicable law or agreed to in writing, Licensor provides the Work (and each Contributor provides its Contributions) on an "AS IS" BASIS, WITHOUT WARRANTIES OR CONDITIONS OF ANY KIND, either express or implied, including, without limitation, any warranties or conditions of TITLE, NON-INFRINGEMENT, MERCHANTABILITY, or FITNESS FOR A PARTICULAR PURPOSE. You are solely responsible for determining the appropriateness of using or redistributing the Work and assume any risks associated with Your exercise of permissions under this License."

## **ESAPI SOFTWARE**

The Sterling Commerce Software is also distributed with or on the same storage media

as the ESAPI software (Copyright © 2007, the OWASP Foundation) ("ESAPI Software"). ESAPI Software Software is free software which is distributed under the terms of the following license:

Copyright © 2007, The OWASP Foundation

All rights reserved.

Redistribution and use in source and binary forms, with or without modification, are permitted provided that the following conditions are met:

Redistributions of source code must retain the above copyright notice, this list of conditions and the following disclaimer.

Redistributions in binary form must reproduce the above copyright notice, this list of conditions and the following disclaimer in the documentation and/or other materials provided with the distribution.

Neither the name of the OWASP Foundation nor the names of its contributors may be used to endorse or promote products derived from this software without specific prior written permission.

THIS SOFTWARE IS PROVIDED BY THE COPYRIGHT HOLDERS AND CONTRIBUTORS "AS IS" AND ANY EXPRESS OR IMPLIED WARRANTIES, INCLUDING, BUT NOT LIMITED TO, THE IMPLIED WARRANTIES OF MERCHANTABILITY AND FITNESS FOR A PARTICULAR PURPOSE ARE DISCLAIMED. IN NO EVENT SHALL THE COPYRIGHT OWNER OR CONTRIBUTORS BE LIABLE FOR ANY DIRECT, INDIRECT, INCIDENTAL, SPECIAL, EXEMPLARY, OR CONSEQUENTIAL DAMAGES (INCLUDING, BUT NOT LIMITED TO, PROCUREMENT OF SUBSTITUTE GOODS OR SERVICES; LOSS OF USE, DATA, OR PROFITS; OR BUSINESS INTERRUPTION) HOWEVER CAUSED AND ON ANY THEORY OF LIABILITY, WHETHER IN CONTRACT, STRICT LIABILITY, OR TORT (INCLUDING NEGLIGENCE OR OTHERWISE) ARISING IN ANY WAY OUT OF THE USE OF THIS SOFTWARE, EVEN IF ADVISED OF THE POSSIBILITY OF SUCH DAMAGE.

#### **EZMorph Software**

The Sterling Commerce Software is also distributed with or on the same storage media as the EZMorph v. 1.0.4 software (Copyright © 2006-2008 Andres Almiray) ("EZMorph Software"). EZMorph Software is free software which is distributed under the terms of the Apache License Version 2.0. A copy of License

Version 2.0 is found in <install>/jar/ezmorph/1\_0\_4/ezmorph-1.0.4.jar (./LICENSE.txt).

The EZMorph Software was not modified. Neither the Sterling Commerce Software, modifications, if any, to the EZMorph Software, nor other Third Party Code is a Derivative Work or a Contribution as defined in License Version 2.0. License Version 2.0 applies only to the EZMorph Software which is the subject of the specific directory file and does not apply to the Sterling Commerce Software or to any other Third Party Software. License Version 2.0 includes the following provision:

"Unless required by applicable law or agreed to in writing, Licensor provides the Work (and each Contributor provides its Contributions) on an "AS IS" BASIS, WITHOUT WARRANTIES OR CONDITIONS OF ANY KIND, either express or implied, including, without limitation, any warranties or conditions of TITLE, NON-INFRINGEMENT, MERCHANTABILITY, or FITNESS FOR A PARTICULAR PURPOSE. You are solely responsible for determining the appropriateness of using or redistributing the Work and assume any risks associated with Your exercise of permissions under this License."

#### **Firebug Lite Software**

The Sterling Commerce Software is distributed with or on the same storage media as the Firebug Lite Software which is free software distributed under the terms of the following license:

Copyright © 2008 Azer Koçulu <http://azer.kodfabrik.com>. All rights reserved.

Redistribution and use of this software in source and binary forms, with or without modification, are permitted provided that the following conditions are met:

\* Redistributions of source code must retain the above copyright notice, this list of conditions and the following disclaimer.

\* Redistributions in binary form must reproduce the above copyright notice, this list of conditions and the following disclaimer in the documentation and/or other materials provided with the distribution.

\* Neither the name of Azer Koçulu. nor the names of any other contributors may be used to endorse or promote products derived from this software without specific prior written permission of Parakey Inc.

THIS SOFTWARE IS PROVIDED BY THE COPYRIGHT HOLDERS AND CONTRIBUTORS "AS IS" AND ANY EXPRESS OR IMPLIED WARRANTIES, INCLUDING, BUT NOT LIMITED TO, THE IMPLIED WARRANTIES OF MERCHANTABILITY AND FITNESS FOR A PARTICULAR PURPOSE ARE DISCLAIMED. IN NO EVENT SHALL THE COPYRIGHT OWNER OR CONTRIBUTORS BE LIABLE FOR ANY DIRECT, INDIRECT, INCIDENTAL, SPECIAL, EXEMPLARY, OR CONSEQUENTIAL DAMAGES (INCLUDING, BUT NOT LIMITED TO, PROCUREMENT OF SUBSTITUTE GOODS OR SERVICES; LOSS OF USE, DATA, OR PROFITS; OR BUSINESS INTERRUPTION) HOWEVER CAUSED AND ON ANY THEORY OF LIABILITY, WHETHER IN CONTRACT, STRICT LIABILITY, OR TORT (INCLUDING NEGLIGENCE OR OTHERWISE) ARISING IN ANY WAY OUT OF THE USE OF THIS SOFTWARE, EVEN IF ADVISED OF THE POSSIBILITY OF SUCH DAMAGE.

#### **JAVASCRIPT MINIFIER**

The Sterling Commerce Software is distributed with or on the same storage media as the JSMin Software which is free software distributed under the terms of the following license:

JSMin.java 2006-02-13; Updated 2007-08-20 with updates from jsmin.c (2007-05-22)

Copyright © 2006 John Reilly (www.inconspicuous.org)

This work is a translation from C to Java of jsmin.c published by Douglas Crockford. Permission is hereby granted to use the Java version under the same conditions as the jsmin.c on which it is based.

jsmin.c 2003-04-21

Copyright © 2002 Douglas Crockford (www.crockford.com)

 Permission is hereby granted, free of charge, to any person obtaining a copy of this software and associated documentation files (the "Software"), to deal in the Software without restriction, including without limitation the rights to use, copy, modify, merge, publish, distribute, sublicense, and/or sell copies of the Software, and to permit persons to whom the Software is furnished to do so, subject to the following conditions:

The above copyright notice and this permission notice shall be included in all copies or substantial portions of the Software.

The Software shall be used for Good, not Evil.

THE SOFTWARE IS PROVIDED "AS IS", WITHOUT WARRANTY OF ANY KIND, EXPRESS OR IMPLIED, INCLUDING BUT NOT LIMITED TO THE WARRANTIES OF MERCHANTABILITY, FITNESS FOR A PARTICULAR PURPOSE AND NONINFRINGEMENT. IN NO EVENT SHALL THE AUTHORS OR COPYRIGHT HOLDERS BE LIABLE FOR ANY CLAIM, DAMAGES OR OTHER LIABILITY, WHETHER IN AN ACTION OF CONTRACT, TORT OR OTHERWISE, ARISING FROM, OUT OF OR IN CONNECTION WITH THE SOFTWARE OR THE USE OR OTHER DEALINGS IN THE SOFTWARE.

#### **ICE SOFTWARE**

The Sterling Commerce Software is distributed on the same storage media as the ICE Software (Copyright © 1997 ICE Engineering, Inc./Timothy Gerard Endres.) ("ICE Software"). The ICE Software is independent from and not linked or compiled with the Sterling Commerce Software. The ICE Software is a free software product which can be distributed and/or modified under the terms of the GNU General Public License as published by the Free Software Foundation; either version 2 of the License or any later version.

A copy of the GNU General Public License is provided at installdir/jar/jniregistry/1\_2/ICE\_License.txt. This license only applies to the ICE Software and does not apply to the Sterling Commerce Software, or any other Third Party Software.

The ICE Software was modified slightly in order to fix a problem discovered by Sterling Commerce involving the RegistryKey class in the RegistryKey.java in the JNIRegistry.jar. The class was modified to<br>comment out the finalize () method and rebuild of the JNIRegistry.jar file.

Source code for the bug fix completed by Sterling Commerce on January 8, 2003 is located at: installdir/jar/jniregistry/1\_2/RegistryKey.java. Source code for all other components of the ICE Software is located at<http://www.trustice.com/java/jnireg/index.shtml>.

The ICE Software is distributed WITHOUT ANY WARRANTY; without even the implied warranty of MERCHANTABILITY or FITNESS FOR A PARTICULAR PURPOSE.

#### **JBOSS SOFTWARE**

The Sterling Commerce Software is distributed on the same storage media as the JBoss Software (Copyright © 1999-2002 JBoss.org) ("JBoss Software"). The JBoss Software is independent from and not linked or compiled with the Sterling Commerce Software. The JBoss Software is a free software product which can be distributed and/or modified under the terms of the GNU Lesser General Public License as published by the Free Software Foundation; either version 2.1 of the License or any later version.

A copy of the GNU Lesser General Public License is provided at: <install\_dir>\jar\jboss\4\_2\_0\LICENSE.html

This license only applies to the JBoss Software and does not apply to the Sterling Commerce Software, or any other Third Party Software.

The JBoss Software is not distributed by Sterling Commerce in its entirety. Rather, the distribution is limited to the following jar files: el-api.jar, jasper-compiler-5.5.15.jar, jasper-el.jar, jasper.jar, jboss-common-client.jar, jboss-j2ee.jar, jboss-jmx.jar, jboss-jsr77-client.jar, jbossmq-client.jar, jnpserver.jar, jsp-api.jar, servlet-api.jar, tomcat-juli.jar.

The JBoss Software was modified slightly in order to allow the ClientSocketFactory to return a socket connected to a particular host in order to control the host interfaces, regardless of whether the

ClientSocket Factory specified was custom or note. Changes were made to org.jnp.server.Main. Details concerning this change can be found at [http://sourceforge.net/tracker/?func=detail&aid=1008902&group\\_id=22866&atid=376687](http://sourceforge.net/tracker/?func=detail&aid=1008902&group_id=22866&atid=376687).

Source code for the modifications completed by Sterling Commerce on August 13, 2004 is located at: [http://sourceforge.net/tracker/?func=detail&aid=1008902&group\\_id=22866&atid=376687](http://sourceforge.net/tracker/?func=detail&aid=1008902&group_id=22866&atid=376687). Source code for all other components of the JBoss Software is located at [http://www.jboss.org.](http://www.jboss.org)

## **JGO SOFTWARE**

The Sterling Commerce Software is distributed with, or on the same storage media, as certain redistributable portions of the JGo Software provided by Northwoods Software Corporation under a commercial license agreement (the "JGo Software"). The JGo Software is provided subject to the disclaimers set forth above and the following notice:

U.S. Government Restricted Rights

The JGo Software and documentation are provided with RESTRICTED RIGHTS. Use, duplication, or disclosure by the Government is subject to restrictions as set forth in subparagraph  $(C)(1)(ii)$  of the Rights in Technical Data and Computer Software clause at DFARS 252.227-7013 or subparagraphs  $(C)(1)$ and (2) of the Commercial Computer Software - Restricted Rights at 48 CFR 52.227-19, as applicable. Contractor / manufacturer of the JGo Software is Northwoods Software Corporation, 142 Main St., Nashua, NH 03060.

## **JSDoc Tookit Software**

The Sterling Commerce Software is distributed with or on the same storage media as the JSDoc Toolkit software (Copyright © 2008 Michael Mathews) ("JSDoc Toolkit Software"), which is subject to the following license:

All code specific to JsDoc Toolkit are free, open source and licensed for use under the X11/MIT License.

JsDoc Toolkit is Copyright © 2008 Michael Mathews <micmath@gmail.com>

This program is free software; you can redistribute it and/or modify it under the terms below.

Permission is hereby granted, free of charge, to any person obtaining a copy of this software and associated documentation files (the "Software"), to deal in the Software without restriction, including without limitation the rights to use, copy, modify, merge, publish, distribute, sublicense, and/or sell copies of the Software, and to permit persons to whom the Software is furnished to do so, subject to the following conditions: The above copyright notice and this permission notice must be included in all copies or substantial portions of the Software.

THE SOFTWARE IS PROVIDED "AS IS", WITHOUT WARRANTY OF ANY KIND, EXPRESS OR IMPLIED, INCLUDING BUT NOT LIMITED TO THE WARRANTIES OF MERCHANTABILITY, FITNESS FOR A PARTICULAR PURPOSE AND NONINFRINGEMENT. IN NO EVENT SHALL THE AUTHORS OR COPYRIGHT HOLDERS BE LIABLE FOR ANY CLAIM, DAMAGES OR OTHER LIABILITY, WHETHER IN AN ACTION OF CONTRACT, TORT OR OTHERWISE, ARISING FROM, OUT OF OR IN CONNECTION WITH THE SOFTWARE OR THE USE OR OTHER DEALINGS IN THE SOFTWARE.

#### **JSLib Software**

The Sterling Commerce Software is distributed with or on the same storage media as the JSLib software product (Cõpyright © 2003-2009 Mozdev Group, Inc.) ("JSLib Software"). The JSLib Software is<br>distributed under the terms of the MOZILLA PUBLIC LICENSE Version 1.1. A copy of this license is located at <install>/repository/eardata/platform\_uifwk\_ide/war/designer/MPL-1.1.txt. The JSLib Software code is distributed in source form and is located at<http://jslib.mozdev.org/installation.html>. Neither the Sterling Commerce Software nor any other Third Party Code is a Modification or Contribution subject to the Mozilla Public License. Pursuant to the terms of the Mozilla Public License, the following

notice applies only to the JSLib Software (and not to the Sterling Commerce Software or any other Third Party Software):

"The contents of the file located at <u>http://www.mozdev.org/source/browse/jslib/</u> are subject to the<br>Mozilla Public License Version 1.1 (the "License"); you may not use this file except in compliance with the License. You may obtain a copy of the License at<http://www.mozilla.org/MPL/>

Software distributed under the License is distributed on an "AS IS" basis, WITHOUT WARRANTY OF ANY KIND, either express or implied. See the License for the specific language governing rights and limitations under the License.

The Original Code is Mozdev Group, Inc. code. The Initial Developer of the Original Code is Mozdev Group, Inc. Portions created by\_Mozdev Group, Inc. are Copyright © 2003 Mozdev Group, Inc. All Rights Reserved. Original Author: Pete Collins <pete@mozdev.org>one Contributor(s): \_\_\_\_\_none listed\_\_\_\_\_\_\_\_.

Alternatively, the contents of this file may be used under the terms of the \_\_\_\_ license (the "[\_\_\_] License"), in which case the provisions of [\_\_\_] License are applicable instead of those above. If you<br>wish to allow use of your version of this file only under the terms of the [\_\_\_] License and not allow<br>others to use yo above and replace them with the notice and other provisions required by the [\_\_\_] License. If you do not delete the provisions above, a recipient may use your version of this file under either the MPL or the 1 License.'

The preceding license only applies to the JSLib Software and does not apply to the Sterling Commerce Software, or any other Third Party Software.

#### **Json Software**

The Sterling Commerce Software is also distributed with or on the same storage media as the Json 2.2.2 software (Copyright © 2006-2008 Json-lib) ("Json Software"). Json Software is free software which is distributed under the terms of the Apache License Version 2.0. A copy of License Version 2.0 is found in <install>/jar/jsonlib/2\_2\_2/json-lib-2.2.2-jdk13.jar.

This product includes software developed by Douglas Crockford [\(http://www.crockford.com\)](http://www.crockford.com).

The Json Software was not modified. Neither the Sterling Commerce Software, modifications, if any, to the Json Software, nor other Third Party Code is a Derivative Work or a Contribution as defined in License Version 2.0. License Version 2.0 applies only to the Json Software which is the subject of the specific directory file and does not apply to the Sterling Commerce Software or to any other Third Party Software. License Version 2.0 includes the following provision:

"Unless required by applicable law or agreed to in writing, Licensor provides the Work (and each<br>Contributor provides its Contributions) on an "AS IS" BASIS, WITHOUT WARRANTIES OR CONDITIONS<br>OF ANY KIND, either express or TITLE, NON-INFRINGEMENT, MERCHANTABILITY, or FITNESS FOR A PARTICULAR PURPOSE. You are solely responsible for determining the appropriateness of using or redistributing the Work and assume any risks associated with Your exercise of permissions under this License."

## **Prototype Software**

The Sterling Commerce Software is distributed with or on the same storage media as the Prototype software (Copyright © 2005-2008 Sam Stephenson) ("Prototype Software"), which is subject to the following license:

Copyright © 2005-2008 Sam Stephenson

Permission is hereby granted, free of charge, to any person obtaining a copy of this software and associated documentation files (the "Software"), to deal in the Software without restriction, including without limitation the rights to use, copy, modify, merge, publish, distribute, sublicense, and/or sell copies of the Software, and to permit persons to whom the Software is furnished to do so, subject to the following conditions:

THE SOFTWARE IS PROVIDED "AS IS", WITHOUT WARRANTY OF ANY KIND, EXPRESS OR IMPLIED, INCLUDING BUT NOT LIMITED TO THE WARRANTIES OF MERCHANTABILITY, FITNESS FOR A PARTICULAR PURPOSE AND NONINFRINGEMENT. IN NO EVENT SHALL THE AUTHORS OR COPYRIGHT HOLDERS BE LIABLE FOR ANY CLAIM, DAMAGES OR OTHER LIABILITY, WHETHER IN AN ACTION OF CONTRACT, TORT OR OTHERWISE, ARISING FROM, OUT OF OR IN CONNECTION WITH THE SOFTWARE OR THE USE OR OTHER DEALINGS IN THE SOFTWARE.

#### **Purple Technology**

The Sterling Commerce Software is distributed with or on the same storage media as the Purple Technology Software (Copyright © 1995-1999 Purple Technology, Inc.) ("Purple Technology Software"), which is subject to the following license:

Copyright © 1995-1999 Purple Technology, Inc. All rights reserved.

PLAIN LANGUAGE LICENSE: Do whatever you like with this code, free of charge, just give credit where credit is due. If you improve it, please send your improvements to alex@purpletech.com. Check http://www.purpletech.com/code/</u> for the latest version and news.

LEGAL LANGUAGE LICENSE: Redistribution and use in source and binary forms, with or without modification, are permitted provided that the following conditions are met:

1. Redistributions of source code must retain the above copyright notice, this list of conditions and the following disclaimer.

2. Redistributions in binary form must reproduce the above copyright notice, this list of conditions and the following disclaimer in the documentation and/or other materials provided with the distribution.

3. The names of the authors and the names "Purple Technology," "Purple Server" and "Purple Chat" must not be used to endorse or promote products derived from this software without prior written permission. For written permission, please contact server@purpletech.com.

THIS SOFTWARE IS PROVIDED BY THE AUTHORS AND PURPLE TECHNOLOGY "AS IS'' AND ANY EXPRESSED OR IMPLIED WARRANTIES, INCLUDING, BUT NOT LIMITED TO, THE IMPLIED WARRANTIES OF MERCHANTABILITY AND FITNESS FOR A PARTICULAR PURPOSE ARE DISCLAIMED. IN NO EVENT SHALL THE AUTHORS OR PURPLE TECHNOLOGY BE LIABLE FOR ANY DIRECT, INDIRECT, INCIDENTAL, SPECIAL, EXEMPLARY, OR CONSEQUENTIAL DAMAGES (INCLUDING, BUT NOT LIMITED TO, PROCUREMENT OF SUBSTITUTE GOODS OR SERVICES; LOSS OF USE, DATA, OR PROFITS; OR BUSINESS INTERRUPTION) HOWEVER CAUSED AND ON ANY THEORY OF LIABILITY, WHETHER IN CONTRACT, STRICT LIABILITY, OR TORT (INCLUDING NEGLIGENCE OR OTHERWISE) ARISING IN ANY WAY OUT OF THE USE OF THIS SOFTWARE, EVEN IF ADVISED OF THE POSSIBILITY OF SUCH DAMAGE.

The preceding license only applies to the Purple Technology Software and does not apply to the Sterling Commerce Software, or any other Third Party Software.

#### **Rico Software**

The Sterling Commerce Software is also distributed with or on the same storage media as the Rico.js software (Copyright © 2005 Sabre Airline Solutions) ("Rico Software"). Rico Software is free software which is distributed under the terms of the Apache License Version 2.0. A copy of License Version 2.0 is found in <install>/repository/eardata/platform/war/ajax/scripts/Rico\_License.txt.

The Rico Software was not modified. Neither the Sterling Commerce Software, modifications, if any, to the Rico Software, nor other Third Party Code is a Derivative Work or a Contribution as defined in License Version 2.0. License Version 2.0 applies only to the Rico Software which is the subject of the specific directory file and does not apply to the Sterling Commerce Software or to any other Third Party Software. License Version 2.0 includes the following provision:

"Unless required by applicable law or agreed to in writing, Licensor provides the Work (and each

Contributor provides its Contributions) on an "AS IS" BASIS, WITHOUT WARRANTIES OR CONDITIONS OF ANY KIND, either express or implied, including, without limitation, any warranties or conditions of TITLE, NON-INFRINGEMENT, MERCHANTABILITY, or FITNESS FOR A PARTICULAR PURPOSE. You are solely responsible for determining the appropriateness of using or redistributing the Work and assume any risks associated with Your exercise of permissions under this License."

#### **Rhino Software**

The Sterling Commerce Software is distributed with or on the same storage media as the Rhino js.jar (Copyright © 1998-2009 Mozilla.org.) ("Rhino Software"). A majority of the source code for the Rhino Software is dual licensed under the terms of the MOZILLA PUBLIC LICENSE Version 1.1. or the GPL v. 2.0. Additionally, some files (at a minimum the contents of

toolsrc/org/Mozilla/javascript/toolsdebugger/treetable) are available under another license as set forth in the directory file for the Rhino Software.

Sterling Commerce's use and distribution of the Rhino Software is under the Mozilla Public License. A copy of this license is located at <install>/jar/rhino/1\_7R1/License.txt. The Rhino Software code is<br>distributed in source form and is located at <u>http://mxr.mozilla.org/mozilla/source/js/rhino/src/</u>. Neither the Sterling Commerce Software nor any other Third Party Code is a Modification or Contribution subject to the Mozilla Public License. Pursuant to the terms of the Mozilla Public License, the following notice applies only to the Rhino Software (and not to the Sterling Commerce Software or any other Third Party Software):

"The contents of the file located at <install>/jar/rhino/1\_7R1/js.jar are subject to the Mozilla Public License Version 1.1 (the "License"); you may not use this file except in compliance with the License. You<br>may obtain a copy of the License at <u><http://www.mozilla.org/MPL/></u>

Software distributed under the License is distributed on an "AS IS" basis, WITHOUT WARRANTY OF ANY KIND, either express or implied. See the License for the specific language governing rights and limitations under the License.

The Original Code is Rhino code, released May 6, 1999. The Initial Developer is Netscape Communications Corporation. Portions created by the Initial Developer are Copyright © 1997-1999. All Rights Reserved. Contributor(s): none listed. Rights Reserved. Contributor(s):

The preceding license only applies to the Rico Software and does not apply to the Sterling Commerce Software, or any other Third Party Software

#### **SLF4J Software**

The Sterling Commerce Software is also distributed with or on the same storage media as the SLF4J software (Copyright © 2004-2008) ("SLF4J Software"), which is subject to the following license:

Copyright © 2004-2008 QOS.ch All rights reserved.

Permission is hereby granted, free of charge, to any person obtaining a copy of this software and associated documentation files (the "Software"), to deal in the Software without restriction, including without limitation the rights to use, copy, modify, merge, publish, distribute, sublicense, and/or sell copies of the Software, and to permit persons to whom the Software is furnished to do so, subject to the following conditions:

The above copyright notice and this permission notice shall be included in all copies or substantial portions of the Software.

THE SOFTWARE IS PROVIDED "AS IS", WITHOUT WARRANTY OF ANY KIND, EXPRESS OR IMPLIED, INCLUDING BUT NOT LIMITED TO THE WARRANTIES OF MERCHANTABILITY, FITNESS FOR A PARTICULAR PURPOSE AND NONINFRINGEMENT. IN NO EVENT SHALL THE AUTHORS OR COPYRIGHT HOLDERS BE LIABLE FOR ANY CLAIM, DAMAGES OR OTHER LIABILITY, WHETHER IN AN ACTION OF CONTRACT, TORT OR OTHERWISE, ARISING FROM, OUT OF OR IN CONNECTION WITH THE SOFTWARE OR THE USE OR OTHER DEALINGS IN THE SOFTWARE.

#### **Sun Microsystems**

The Sterling Commerce Software is distributed with or on the same storage media

as the following software products (or components thereof): Sun JMX, and Sun JavaMail (collectively, "Sun Software"). Sun Software is free software which is distributed under the terms of the licenses issued by Sun which are included in the directory files located at:

SUN COMM JAR -installdir/jar/comm/2\_0 SUN ACTIVATION JAR -installdir/jar/jaf/1\_0\_2 SUN JavaMail -installdir/jar/javamail/1\_4

The Sterling Commerce Software is also distributed with or on the same storage media as the Web-app\_2\_3.dtd software (Copyright © 2007 Sun Microsystems, Inc.) ("Web-App Software"). Web-App Software is free software which is distributed under the terms of the Common Development and Distribution License ("CDDL"). A copy of

<install>/repository/eardata/platform/war/WEB-INF/web\_app\_License.txt.

The source code for the Web-App Software may be found at[:http://java.sun.com/dtd/.](http://java.sun.com/dtd/)

Such licenses only apply to the Sun product which is the subject of such directory and does not apply to the Sterling Commerce Software or to any other Third Party Software.

The Sterling Commerce Software is also distributed with or on the same storage media as the Sun Microsystems, Inc. Java (TM) look and feel Graphics Repository ("Sun Graphics Artwork"), subject to the following terms and conditions:

Copyright 2000 by Sun Microsystems, Inc. All Rights Reserved.

Sun grants you ("Licensee") a non-exclusive, royalty free, license to use, and redistribute this software graphics artwork, as individual graphics or as a collection, as part of software code or programs that you develop, provided that i) this copyright notice and license accompany the software graphics artwork; and<br>ii) you do not utilize the software graphics artwork in a manner which is disparaging to Sun. Unless enforcement is prohibited by applicable law, you may not modify the graphics, and must use them true to color and unmodified in every way.

This software graphics artwork is provided "AS IS," without a warranty of any kind. ALL EXPRESS OR IMPLIED CONDITIONS, REPRESENTATIONS AND WARRANTIES, INCLUDING ANY IMPLIED WARRANTY OF MERCHANTABILITY, FITNESS FOR A PARTICULAR PURPOSE OR NON-INFRINGEMENT, ARE HEREBY EXCLUDED. SUN AND ITS LICENSORS SHALL NOT BE LIABLE FOR ANY DAMAGES SUFFERED BY LICENSEE AS A RESULT OF USING, MODIFYING OR DISTRIBUTING THE SOFTWARE GRAPHICS ARTWORK.

IN NO EVENT WILL SUN OR ITS LICENSORS BE LIABLE FOR ANY LOST REVENUE, PROFIT OR DATA, OR FOR DIRECT, INDIRECT, SPECIAL, CONSEQUENTIAL, INCIDENTAL OR PUNITIVE DAMAGES, HOWEVER CAUSED AND REGARDLESS OF THE THEORY OF LIABILITY, ARISING OUT OF THE USE OF OR INABILITY TO USE SOFTWARE GRAPHICS ARTWORK, EVEN IF SUN HAS BEEN ADVISED OF THE POSSIBILITY OF SUCH DAMAGES.

If any of the above provisions are held to be in violation of applicable law, void, or unenforceable in any jurisdiction, then such provisions are waived to the extent necessary for this Disclaimer to be otherwise enforceable in such jurisdiction.

The preceding license only applies to the Sun Graphics Artwork and does not apply to the Sterling Commerce Software, or any other Third Party Software.

#### **WARRANTY DISCLAIMER**

This documentation and the Sterling Commerce Software which it describes are licensed either "AS IS" or with a limited warranty, as set forth in the Sterling Commerce license agreement. Other than any limited warranties provided, NO OTHER WARRANTY IS EXPRESSED AND NÕNE SHALL BE IMPLIED,

INCLUDING THE WARRANTIES OF MERCHANTABILITY AND FITNESS FOR USE OR FOR A PARTICULAR PURPOSE. The applicable Sterling Commerce entity reserves the right to revise this publication from time to time and to make changes in the content hereof without the obligation to notify any person or entity of such revisions or changes.

The Third Party Software is provided "AS IS" WITHOUT ANY WARRANTY AND ANY EXPRESSED OR<br>IMPLIED WARRANTIES, INCLUDING BUT NOT LIMITED TO, THE IMPLIED WARRANTIES OF<br>MERCHANTABILITY, AND FITNESS FOR A PARTICULAR PURPOSE ARE D ARE LOCATED OR ACCESSING THIS SOFTWARE IN THE UNITED STATES, ANY EXPRESS OR IMPLIED WARRANTY REGARDING TITLE OR NON-INFRINGEMENT ARE DISCLAIMED.

Without limiting the foregoing, the ICE Software and JBoss Software are distributed WITHOUT ANY WARRANTY; without even the implied warranty of MERCHANTABILITY or FITNESS FOR A PARTICULAR PURPOSE.

## **Contents**

## **[Preface](#page-22-0)**

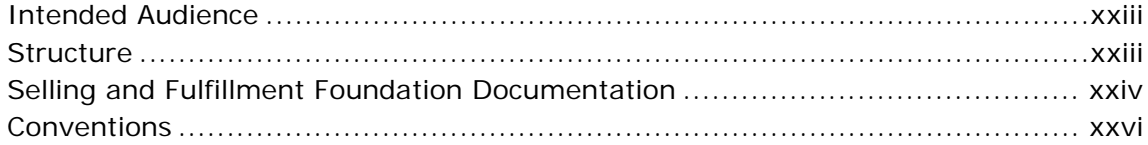

## **[1 New Features](#page-28-0)**

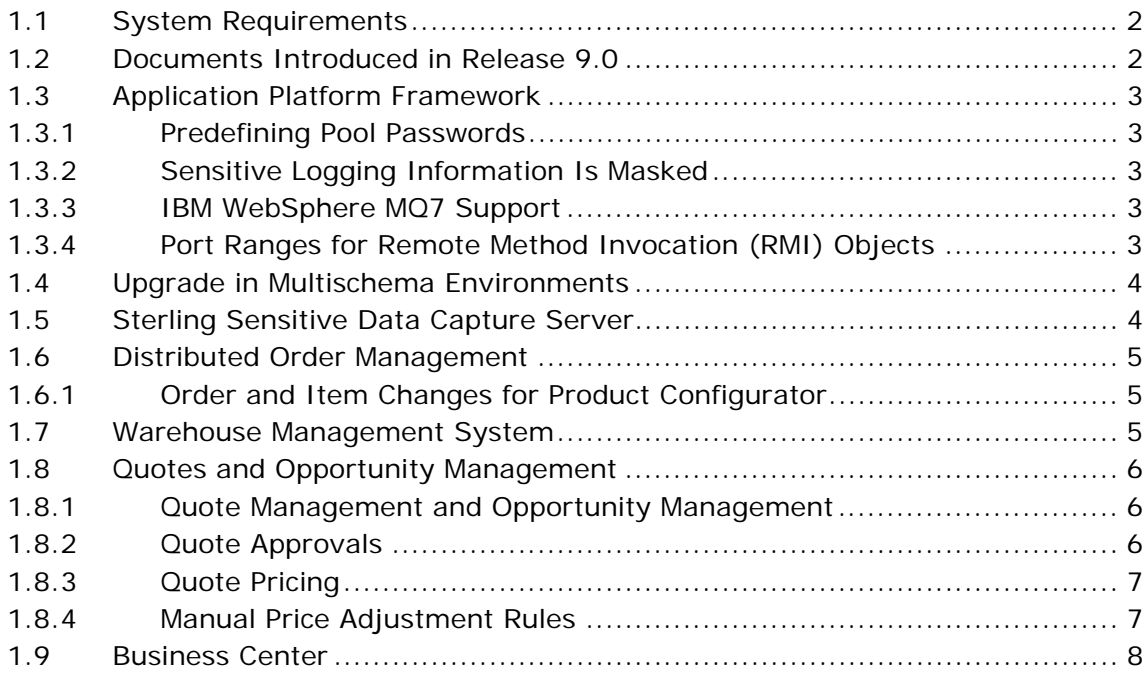

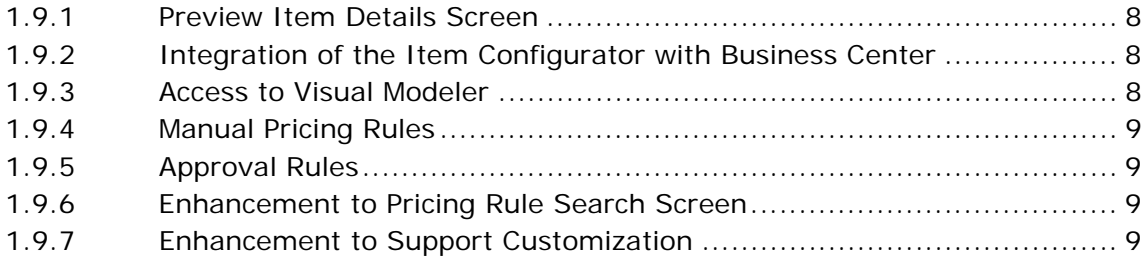

## 2 Known Issues

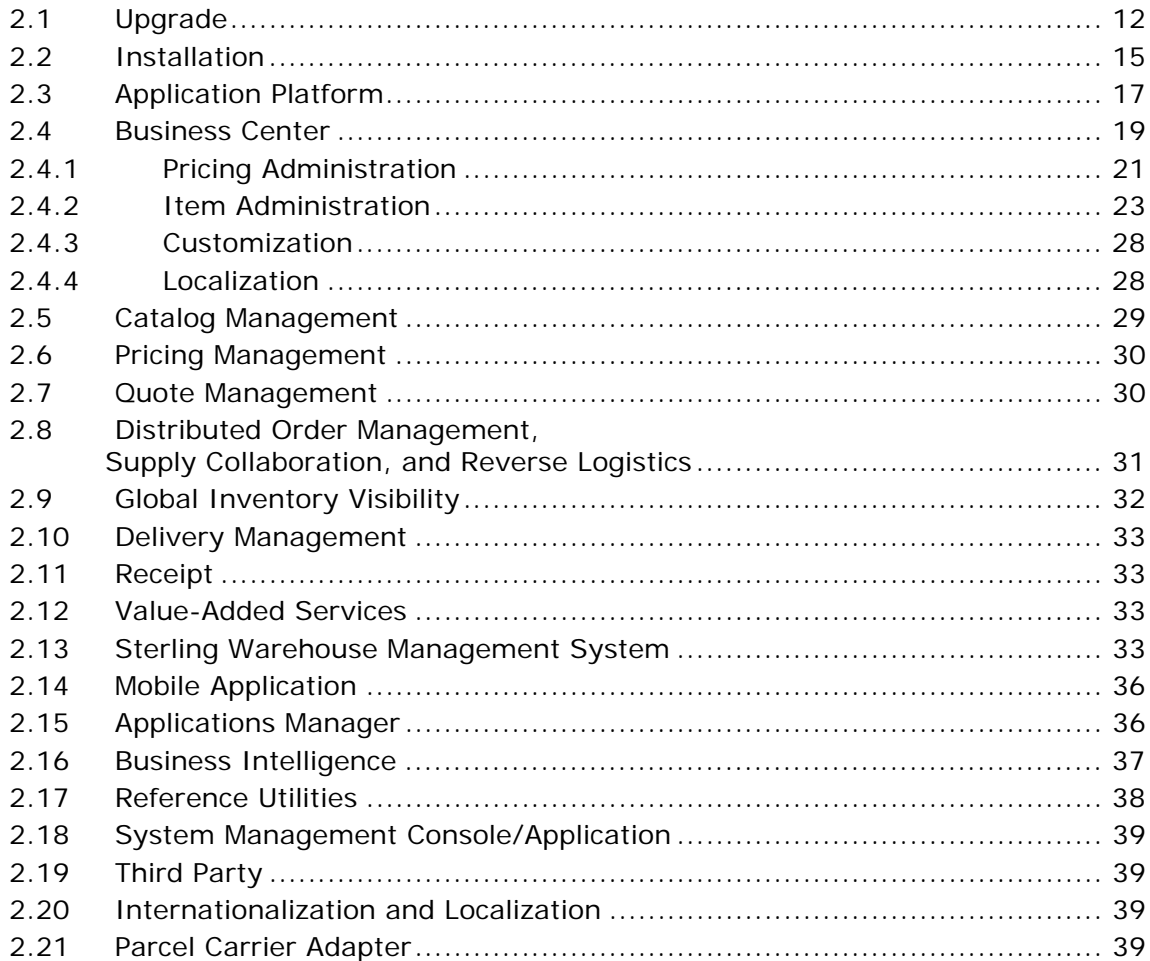

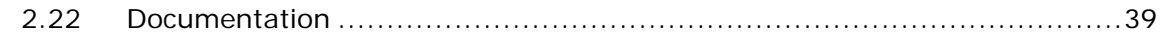

## **[3 Deprecated and Deleted Components, Functionalities, and](#page-74-0)  Reports**

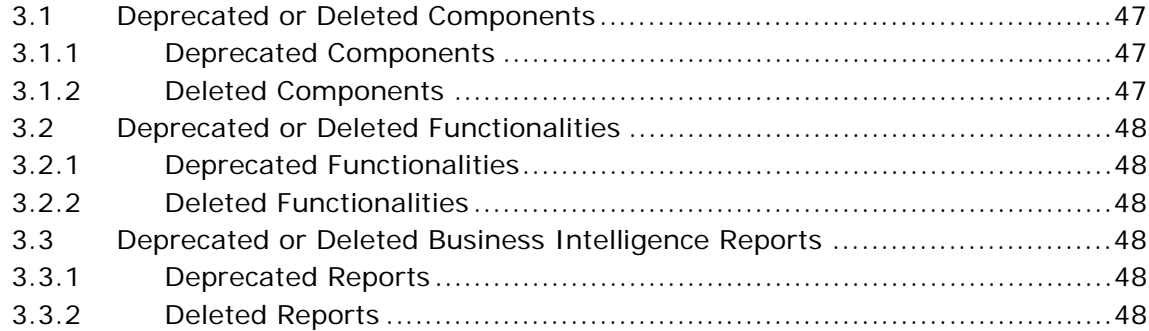

**xxii Release Notes**

## **Preface**

<span id="page-22-0"></span>This document describes the new features introduced in Selling and Fulfillment Foundation, Release 9.0. In addition, it discusses the known issues in the release, and how to resolve them, if applicable.

## <span id="page-22-1"></span>**Intended Audience**

This document is intended for use by system administrators and managers who need to configure Selling and Fulfillment Foundation to fit their business requirements.

## <span id="page-22-2"></span>**Structure**

This document contains the following sections:

## **[Chapter 1, "New Features"](#page-28-1)**

This chapter introduces the new features in Selling and Fulfillment Foundation, Release 9.0.

#### **[Chapter 2, "Known Issues"](#page-38-1)**

This chapter provides a list of the known issues in Selling and Fulfillment Foundation, Release 9.0.

## **[Chapter 3, "Deprecated and Deleted Components, Functionalities,](#page-74-4)  [and Reports"](#page-74-4)**

This chapter provides a list of components and functionalities that have been deprecated or deleted from Selling and Fulfillment Foundation, Release 9.0.

## <span id="page-23-0"></span>**Selling and Fulfillment Foundation Documentation**

For more information about Selling and Fulfillment Foundation components, see the following manuals:

- <sup>Q</sup> *Selling and Fulfillment Foundation: Release Notes*
- Selling and Fulfillment Foundation: Installation Guide
- Selling and Fulfillment Foundation: Upgrade Guide
- <sup>Q</sup> *Selling and Fulfillment Foundation: Configuration Deployment Tool Guide*
- <sup>Q</sup> *Selling and Fulfillment Foundation: Performance Management Guide*
- Selling and Fulfillment Foundation: High Availability Guide
- Selling and Fulfillment Foundation: System Management Guide
- <sup>Q</sup> *Selling and Fulfillment Foundation: Localization Guide*
- Selling and Fulfillment Foundation: Customization Basics Guide
- <sup>Q</sup> *Selling and Fulfillment Foundation: Customizing APIs Guide*
- <sup>Q</sup> *Selling and Fulfillment Foundation: Customizing Console JSP Interface for End User Guide*
- <sup>Q</sup> *Selling and Fulfillment Foundation: Customizing the RCP Interface Guide*
- <sup>Q</sup> *Selling and Fulfillment Foundation: Customizing User Interfaces for Mobile Devices Guide*
- <sup>Q</sup> *Selling and Fulfillment Foundation: Customizing Web UI Framework Guide*
- <sup>Q</sup> *Selling and Fulfillment Foundation: Customizing Swing Interface Guide*
- <sup>Q</sup> *Selling and Fulfillment Foundation: Extending the Condition Builder Guide*
- <sup>Q</sup> *Selling and Fulfillment Foundation: Extending the Database Guide*
- <sup>Q</sup> *Selling and Fulfillment Foundation: Extending Transactions Guide*
- <sup>Q</sup> *Selling and Fulfillment Foundation: Using Sterling RCP Extensibility Tool Guide*
- Selling and Fulfillment Foundation: Integration Guide
- <sup>Q</sup> *Selling and Fulfillment Foundation: Product Concepts Guide*
- Sterling Warehouse Management™ System: Concepts Guide
- <sup>Q</sup> *Selling and Fulfillment Foundation: Application Platform Configuration Guide*
- Sterling Distributed Order Management<sup>™</sup>: Configuration Guide
- <sup>Q</sup> *Sterling Supply Collaboration: Configuration Guide*
- <sup>Q</sup> *Sterling Global Inventory VisibilityTM: Configuration Guide*
- <sup>Q</sup> *Catalog ManagementTM: Configuration Guide*
- <sup>Q</sup> *Sterling Logistics Management: Configuration Guide*
- <sup>Q</sup> *Sterling Reverse LogisticsTM: Configuration Guide*
- Sterling Warehouse Management System: Configuration Guide
- <sup>Q</sup> *Selling and Fulfillment Foundation: Application Platform User Guide*
- <sup>Q</sup> *Sterling Distributed Order Management: User Guide*
- <sup>Q</sup> *Sterling Supply Collaboration: User Guide*
- <sup>Q</sup> *Sterling Global Inventory Visibility: User Guide*
- <sup>Q</sup> *Sterling Logistics Management: User Guide*
- <sup>Q</sup> *Sterling Reverse Logistics: User Guide*
- <sup>Q</sup> *Sterling Warehouse Management System: User Guide*
- <sup>Q</sup> *Selling and Fulfillment Foundation: Mobile Application User Guide*
- Selling and Fulfillment Foundation: Business Intelligence Guide
- <sup>Q</sup> *Selling and Fulfillment Foundation: Javadocs*
- Sterling Selling and Fulfillment Suite<sup>™</sup>: Glossary
- <sup>Q</sup> *Parcel Carrier: Adapter Guide*
- <sup>Q</sup> *Visual ModelerTM: Application Guide*
- <sup>Q</sup> *Selling and Fulfillment Foundation: Multitenant Enterprise Guide*
- Selling and Fulfillment Foundation: Password Policy Management *Guide*
- Selling and Fulfillment Foundation: Properties Guide
- <sup>Q</sup> *Catalog Management: Concepts Guide*
- Selling and Fulfillment Foundation: Pricing Concepts Guide
- <sup>Q</sup> *Selling and Fulfillment Foundation: Setting Up Quotes*
- <sup>Q</sup> *Sterling Sensitive Data Capture Server, Release 1.0: Configuration Guide*
- <sup>Q</sup> *Sterling Sensitive Data Capture Server, Release 1.0: PA-DSS Implementation Guide*
- <sup>Q</sup> *Selling and Fulfillment Foundation: Secure Deployment Guide*
- <sup>Q</sup> *Business Center: Item Administration Guide*
- <sup>Q</sup> *Business Center: Pricing Administration Guide*
- <sup>Q</sup> *Business Center: Customization Guide*
- <sup>Q</sup> *Business Center: Localization Guide*

## <span id="page-25-0"></span>**Conventions**

The following conventions may be used in this manual:

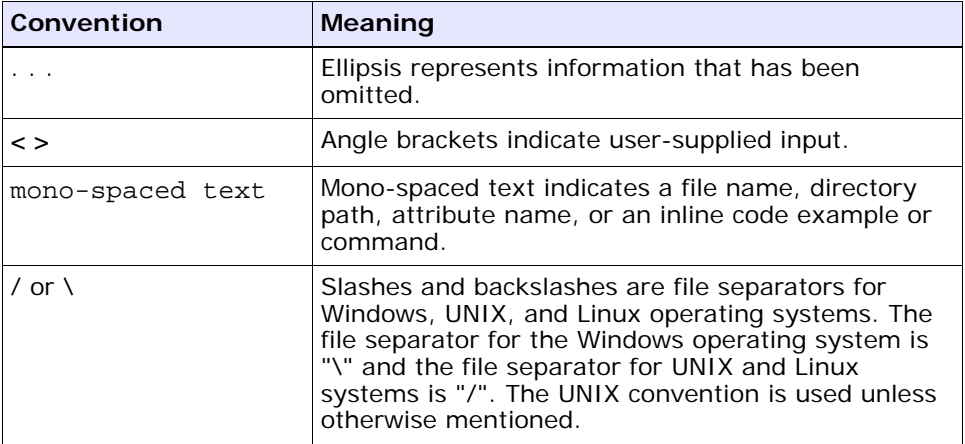

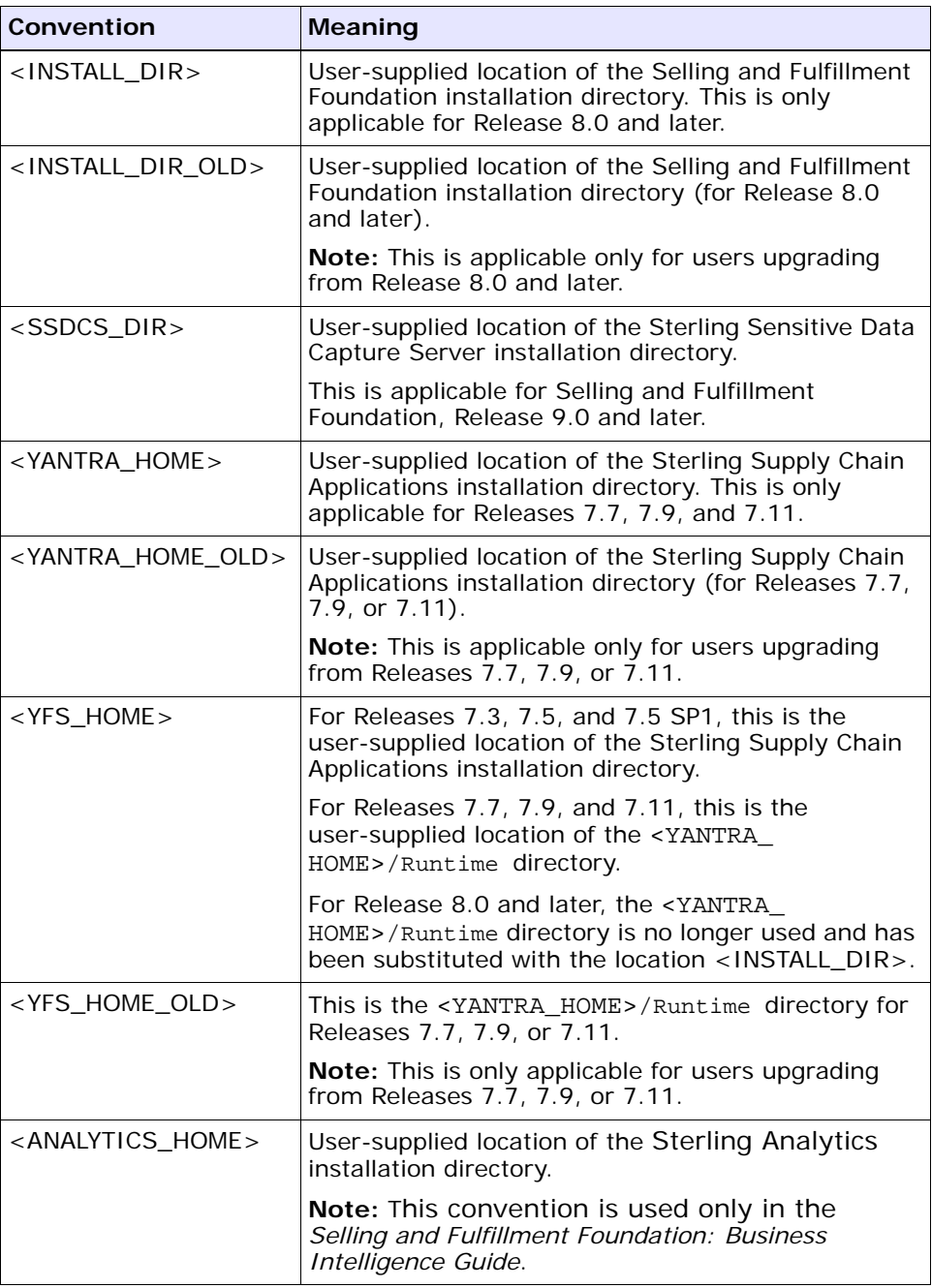

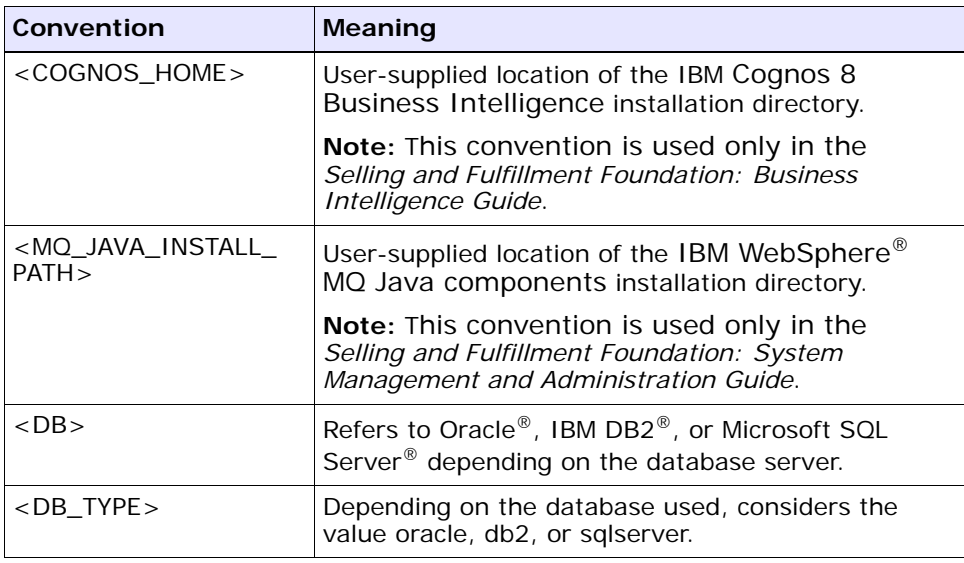

**Note:** The Selling and Fulfillment Foundation documentation set uses the following conventions in the context of the product name:

- Yantra is used for Release 7.7 and earlier.
- Sterling Supply Chain Applications is used for Releases 7.9 and 7.11.
- Sterling Multi-Channel Fulfillment Solution is used for Releases 8.0 and 8.2.
- Selling and Fulfillment Foundation is used for Releases 8.5 and 9.0.

# <span id="page-28-1"></span><span id="page-28-0"></span>**1**

## **New Features**

This chapter describes the new concepts and functionalities introduced in Selling and Fulfillment Foundation, Release 9.0.

- [System Requirements](#page-29-0)
- [Documents Introduced in Release 9.0](#page-29-1)
- [Application Platform Framework](#page-30-0)
- [Upgrade in Multischema Environments](#page-31-0)
- [Sterling Sensitive Data Capture Server](#page-31-1)
- [Distributed Order Management](#page-32-0)
- [Warehouse Management System](#page-32-2)
- [Quotes and Opportunity Management](#page-33-0)
- [Business Center](#page-35-0)

**Important:** Selling and Fulfillment Foundation is already tuned for optimal performance. However, your own results are directly based on your hardware, data volumes, and user activities.

Sterling Commerce expects the *Selling and Fulfillment Foundation: Performance Management Guide* to be thoroughly read, evaluated, and the recommendations applied to your production system as required.

Sterling Commerce predefines a set of indexes, but also expects your Database Administrator to monitor the system and add or remove indexes, as necessary.

## <span id="page-29-0"></span>**1.1 System Requirements**

Before proceeding, ensure that you have read the complete list of requirements for your platform, as described in the *Selling and Fulfillment Foundation: Installation Guide*.

## <span id="page-29-1"></span>**1.2 Documents Introduced in Release 9.0**

In Release 9.0, the following new documents have been created. These documents do not have a Preface.

- <sup>Q</sup> *Selling and Fulfillment Foundation: Setting Up Quotes*
- <sup>Q</sup> *Sterling Sensitive Data Capture Server, Release 1.0: Configuration Guide*
- <sup>Q</sup> *Sterling Sensitive Data Capture Server, Release 1.0: PA-DSS Implementation Guide*
- Selling and Fulfillment Foundation: Secure Deployment Guide
- <sup>Q</sup> *Visual Modeler: Application Guide*

## <span id="page-30-0"></span>**1.3 Application Platform Framework**

The following new functionalities and enhancements have been added to the Application Platform Framework of the Selling and Fulfillment Foundation, Release 9.0:

- [Predefining Pool Passwords](#page-30-1)
- [Sensitive Logging Information Is Masked](#page-30-2)
- [IBM WebSphere MQ7 Support](#page-30-3)
- [Port Ranges for Remote Method Invocation \(RMI\) Objects](#page-30-4)

## <span id="page-30-1"></span>**1.3.1 Predefining Pool Passwords**

This feature enables an administrative user to set up a series of future dates during which passwords for a database connection will be valid. Using this mechanism, it is possible to predefine passwords for a pool months in advance, and for passwords to change on the fly without a server restart.

## <span id="page-30-2"></span>**1.3.2 Sensitive Logging Information Is Masked**

This feature provides a default log filter to mask SecureAuthenticationCode in log files. The feature is part of Payment Application Data Security Standard (PA-DSS) compliance, and meets the Payment Card Industry Data Security Standard (PCI-DSS).

## <span id="page-30-3"></span>**1.3.3 IBM WebSphere MQ7 Support**

In Release 9.0, Selling and Fulfillment Foundation supports IBM WebSphere MQ 7.0.

## <span id="page-30-4"></span>**1.3.4 Port Ranges for Remote Method Invocation (RMI) Objects**

If your deployment uses servers in two different network zones, the firewall between the servers must be configured to allow RMI communication between them. This was not possible in previous releases because the RMI port number was selected at random and the port number changed whenever the server was restarted. This feature enables you to configure servers to listen on a port within a range. You

can specify that range with the rmi.portrange property in the yfs.properties file.

## <span id="page-31-0"></span>**1.4 Upgrade in Multischema Environments**

Selling and Fulfillment Foundation, Release 9.0, has been enhanced to support two strategies for upgrading a multischema environment. The all-colony mode upgrades all the colonies in a multischema deployment, and the colony-by-colony strategy upgrades one or more colonies in a multischema deployment.

The multischema functionality was introduced in Selling and Fulfillment Foundation, Release 8.5, to enable enterprises to have data independence. In a multischema environment, multiple colonies can run on multiple versions of Selling and Fulfillment Foundation. This enables you to maintain different enterprises on different versions of Selling and Fulfillment Foundation. For example, you can deploy colony 1 on Selling and Fulfillment Foundation, Release 8.5, and colonies 2 and 3 on Release 9.0. The enterprise in colony 1 runs on Release 8.5, while the enterprises in colonies 2 and 3 run on Release 9.0.

The colony-by-colony upgrade strategy provides the advantage of upgrading one or more colonies in a multischema deployment, while the other colonies in the deployment remain in production. There is minimal loss of production time for the colonies that are not being upgraded. Similarly, enterprises are maintained at different versions and are upgraded with little production down time for the other enterprises in the deployment.

Selling and Fulfillment Foundation, Release 9.0, supports both single-schema deployments and multischema deployments. In a single-schema deployment, only single-schema upgrade mode, where all the enterprises are upgraded together, is allowed. However, in the case of a multischema deployment, either multiple colonies can be upgraded at one time or each colony can be upgraded independent of the others. Each upgrade process has its own benefits and consequences.

## <span id="page-31-1"></span>**1.5 Sterling Sensitive Data Capture Server**

Selling and Fulfillment Foundation, Release 9.0, introduces a new application, the Sterling Sensitive Data Capture Server (SSDCS), to capture and tokenize credit card and store value card numbers for the following Selling and Fulfillment Foundation applications: Distributed Order Management, Sterling Web, Sterling Field Sales and Sterling Call Center and Sterling Store applications. The SSDCS is an important component of our PCI PA-DSS strategy. Customers who properly use the SSDCS will store sensitive credit card or store value card numbers in a credit card vault; more importantly, outside of the Selling and Fulfillment Foundation applications. Doing so will potentially limit the customer's PCI DSS auditing scope to the SSDCS and away from the rest of the applications in the Selling and Fulfillment Foundation Suite. We strongly encourage customers that handle credit cards to review the use of the SSDCS and Sterling's PCI PA-DSS strategy with their PCI DSS QSA. The PCI PA-DSS strategy is described in the *Sterling Sensitive Data Capture Server, Release 1.0: PA-DSS Implementation Guide* and the *Selling and Fulfillment Foundation: Secure Deployment Guide*.

## <span id="page-32-0"></span>**1.6 Distributed Order Management**

In Selling and Fulfillment Foundation, Release 9.0, the Distributed Order Management functionality has been enhanced to include the following feature:

[Order and Item Changes for Product Configurator](#page-32-1)

## <span id="page-32-1"></span>**1.6.1 Order and Item Changes for Product Configurator**

In earlier versions of Selling and Fulfillment Foundation, the integration logic with the Product Configurator was written in the client layer of the Sterling Call Center™ user interface.

In Selling and Fulfillment Foundation, Release 9.0, new interfaces are exposed for integration to the Product Configurator from the order and item modules. These modules now include the logic for parsing and persisting the Bill of Materials (BOM) so that changes to configurations can be reviewed and saved. The configurator invocation logic, however, will continue to remain in the respective clients.

## <span id="page-32-2"></span>**1.7 Warehouse Management System**

In Selling and Fulfillment Foundation, Release 9.0, the Warehouse Management System has been enhanced to provide visibility to the return tracking numbers of an outbound container, and reprint the return carrier labels for the outbound container.

## <span id="page-33-0"></span>**1.8 Quotes and Opportunity Management**

Selling and Fulfillment Foundation, Release 9.0, has been enhanced to include an application, Sterling Field Sales, which provides an easy way to create and negotiate professional quotes and automate the quote approval process. The quoting feature automates building quotes based on price lists, discount offers, pricing rules, and item and product selections. The quoting features introduced in Sterling Field Sales automate the quoting process and price negotiation process, which reduces preparation cycles, errors, and the time taken to move from a sales opportunity to cash.

The following functionalities are enabled:

- [Quote Management and Opportunity Management](#page-33-1)
- [Quote Approvals](#page-33-2)
- [Quote Pricing](#page-34-0)
- **[Manual Price Adjustment Rules](#page-34-1)**

## <span id="page-33-1"></span>**1.8.1 Quote Management and Opportunity Management**

The quoting process provides a seller with the capability to create a sales opportunity for a buyer and to present one or more corresponding quotes to the buyer. A seller may also create an opportunity prior to creating a quote. The seller and the buyer can negotiate the terms of a quote, and a quote approval process ensues.

A quote can be accepted, rejected, or abandoned by a buyer. When a quote is accepted by a buyer, an order is created for the corresponding quote, and, subsequently, all the alternative quotes are abandoned. Quotes can also be abandoned at the buyer's request or when a quote expires. After an order is created from a quote, the quotes and their associated opportunity are purged, and the order is fulfilled through the Order Fulfillment pipeline.

## <span id="page-33-2"></span>**1.8.2 Quote Approvals**

In business-to-business (B2B) scenarios, one ore more approvals are often required for quotes when special discounts are offered to customers. Approvals are triggered based on a combination of factors, such as item categories, an item's brand, and manual discounts. If a

quote requires approval, the quote is placed on hold, the required approver is notified that the quote is pending approval, and the approver can either accept or reject the quote based on the approval criteria defined. In a complex scenario, multiple people and multiple departments may be required to approve a quote, and an approval hierarchy may be defined. All required approvers must approve a quote before it can be presented to a customer.

## <span id="page-34-0"></span>**1.8.3 Quote Pricing**

A quote is a legally binding agreement between a seller and a buyer to purchase a predetermined set of items and quantities, at a predetermined price. Price adjustments can be negotiated between a buyer and a seller, but item quantities and prices cannot be changed after a buyer accepts a quote.

Selling and Fulfillment Foundation, Release 9.0, supports pricing in quotes, as follows:

- Discounts at the order level and line level
- Manual price adjustment rules
- Recommended lines

## <span id="page-34-1"></span>**1.8.4 Manual Price Adjustment Rules**

Selling and Fulfillment Foundation, Release 9.0, provides the capability to create manual adjustment rules that are recommended to a Field Sales Representative during the quoting process, based on the contents or the total of a quote.

The rules provide an absolute adjustment or percentage adjustment that can be applied to a quote. When applying a manual rule to a quote, if the manual rule is defined with a maximum limit, a Field Sales Representative can manually provide the absolute adjustment or percentage adjustment that is applied, but the Field Sales Representative cannot exceed the maximum adjustment specified in the manual rule.

## <span id="page-35-0"></span>**1.9 Business Center**

In Selling and Fulfillment Foundation, Release 9.0, the Business Center application has been enhanced to include the following features:

- [Preview Item Details Screen](#page-35-1)
- [Integration of the Item Configurator with Business Center](#page-35-2)
- [Access to Visual Modeler](#page-35-3)
- **[Manual Pricing Rules](#page-36-0)**
- [Approval Rules](#page-36-1)
- [Enhancement to Pricing Rule Search Screen](#page-36-2)
- [Enhancement to Support Customization](#page-36-3)

## <span id="page-35-1"></span>**1.9.1 Preview Item Details Screen**

After an item is created and its attributes are defined, you can preview the way the item details will be displayed to end users in the Web channel application. For example, if you change an item image, you can preview the way the new image is displayed in the Web channel application.

## <span id="page-35-2"></span>**1.9.2 Integration of the Item Configurator with Business Center**

You can create bundle items and physical kit items as configurable items so that a customer can pick and choose from a variety of options available for an item. After creating a bundle or physical kit item as a configurable item, you can also make the item a preconfigured item, which enables you to select the configurations that are possible for the item in the Item Configurator.

## <span id="page-35-3"></span>**1.9.3 Access to Visual Modeler**

You can access Visual Modeler from within Business Center. The Visual Modeler is an application that enables you to create models that represents all the possible valid configurations for an item.
## **1.9.4 Manual Pricing Rules**

You can create and search for manual pricing rules that can be used by a customer sales representative in a quote. A manual pricing rule is used to perform pricing adjustments to a quote that will be applicable only if certain conditions are met. You can create conditions and define result for the conditions in a manual pricing rule.

## **1.9.5 Approval Rules**

You can create and search for approval rules that can be used to set and enforce discount policies in the Sterling Field Sales application.

## **1.9.6 Enhancement to Pricing Rule Search Screen**

The Pricing Rule Search screen has been enhanced to exclude manual pricing rules in the search results.

## **1.9.7 Enhancement to Support Customization**

The following customizations are now supported in the Business Center application:

- <sup>Q</sup> Related Tasks You can customize the **Related Tasks** panel by removing a related task or a related task category, adding a related task or a related task category, and redirecting a related task to a new screen.
- Conditions in an Approval Rule You can customize the conditions in an approval rule by adding, deleting, or modifying an entity attribute depending on which a condition can be created.

# **2**

# **Known Issues**

The following sections describe the known issues that you may encounter in Release 9.0:

- **[Upgrade](#page-39-0)**
- [Installation](#page-42-0)
- [Application Platform](#page-44-0)
- [Business Center](#page-46-0)
- [Catalog Management](#page-56-0)
- [Pricing Management](#page-57-0)
- [Quote Management](#page-57-1)
- Distributed Order Management, Supply Collaboration, and Reverse **[Logistics](#page-58-0)**
- [Global Inventory Visibility](#page-59-0)
- [Delivery Management](#page-60-1)
- [Receipt](#page-60-2)
- [Value-Added Services](#page-60-0)
- [Sterling Warehouse Management System](#page-60-3)
- [Mobile Application](#page-63-1)
- **•** [Applications Manager](#page-63-0)
- [Business Intelligence](#page-64-0)
- [Reference Utilities](#page-65-0)
- [System Management Console/Application](#page-66-0)
- [Third Party](#page-66-1)
- [Internationalization and Localization](#page-66-2)
- [Parcel Carrier Adapter](#page-66-4)
- **[Documentation](#page-66-3)**

Some of the defects listed in this chapter will be addressed in future 9.0 maintenance pack releases. To determine if a defect has been addressed in a maintenance pack, review the *Hot Fix Release Notes* that accompany the maintenance pack.

# <span id="page-39-0"></span>**2.1 Upgrade**

The following issues may occur when migrating to Release 9.0:

- **200720** The following entries, which are listed in the Platform section of "Added APIs and User Exits" in upgrade\_home.html, are not valid APIs:
	- changeServiceInstance
	- changeSchema
	- createWorkFlowDef
	- getProfileList
	- getDeliveryChannelDetails
	- getDeliveryChannelList
	- managePackaging
	- getWorkFlowDefList
	- createSchedule
	- changeWorkFlowDef
	- getProfileDetails
	- createServiceInstance
	- getSchemaList
	- deleteSchedule
	- getTransportDetails
- getPackagingList
- deleteWorkFlowDef
- deleteSchema
- manageContract
- qetContractDetails
- getContractList
- lockServiceInstance
- getDocumentExchangeDetails
- getScheduleList
- createSchema
- manageProfile
- getCertificateList
- qetServiceDefinitionList
- getTransportList
- changeWorkFlowDefStatus
- getSchemaDetails
- qetWorkFlowDefDetails
- deleteServiceInstance
- qetServiceDefinitionDetails
- qetWorkFlowDefStatus
- getServiceInstanceDetails
- getScheduleDetails
- getDocumentExchangeList
- changeSchedule
- getTrustedCertificateInfoList
- <sup>Q</sup> getPackagingDetails
- manageTransport
- <sup>Q</sup> manageDeliveryChannel
- manageDocumentExchange
- <sup>Q</sup> getServiceInstanceList
- <sup>Q</sup> getCertificateDetails
- manageCertificate
- changeSchemaStatus
- masterConfiguratorBOM
- MasterOpportunity

**Solution/Workaround:** You can ignore these entries.

<sup>Q</sup> **210908/213149** -When upgrading to Release 9.0, the initupgrade target will fail if extensions exists and the installPCA target was executed earlier.

**Solution/Workaround:** After running the installPCA target, delete the entity extension XMLs from the <INSTALL\_ DIR>/repository/entity/upgradeextensions directory.

<sup>Q</sup> **214146** - If HF13 is applied on 7.11 and if upgrading to Release 9.0, the install-transaction-indexes and install-history-indexes throw errors for the indexes that already exist.

**Solution/Workaround:** None. The upgrade does not fail because of the errors, although exceptions are logged in the log files.

<sup>Q</sup> **214841** - In a colony-by-colony upgrade, when some colonies are deployed on Release 8.5 and other colonies are deployed on Release 9.0, the initcolonypool target generates all poolids, regardless of the release number. The initcolonypool target should generate the poolids for only the specified colony release number.

## **Solution/Workaround:** None.

<sup>Q</sup> **214926** - When performing a multihop upgrade, migration logs for 8.2 to 8.5 upgrade are created under the 8.2 folder in the <INSTALL\_ DIR> directory.

**Solution/Workaround:** For upgrade logs, please analyze the <INSTALL\_DIR> directory.

• **215400** - In colony-by-colony upgrade mode, when one colony is already upgraded to the new version and the user is upgrading a second colony, then when using the Configuration Deployment Tool (CDT) to move configuration data for the second colony from the upgrade environment to the production environment, the CDT deletes the configuration data for the already upgraded colony in the production environment.

**Solution/Workaround:** When using CDT to move configuration data for a second colony upgrade, CDT should be used in append mode. CDT takes in a list of tables to be considered for append mode. In this case, all the configuration tables should be added to the list of tables.

• **216300** - When upgrading to Release 9.0, the clean-up-for-rerun target deletes the status folder that contains all the \*.done files. Only the \*.done files created by the copyExtensions and initUpgrade tasks should be deleted. This will cause initUpgrade to fail when rerun, because it attempts to create tables that have already been created.

**Solution/Workaround:** "Table already exists" errors can be ignored.

# <span id="page-42-0"></span>**2.2 Installation**

You may encounter the following issues during the installation process:

<sup>Q</sup> **185587** - During a multischema installation using an Oracle 11g driver, Oracle may display the following error:

oracle.jdbc.driver.OracleDriver registerMBeans SEVERE: Error while registering Oracle JDBC Diagnosability MBean. javax.management.InstanceAlreadyExistsException.

**Solution/Workaround:** This error message can be ignored. The MBean error is a non-fatal error, which mostly occurs when the JVM loads a class more than once or the class loaders do not match. However, the JVM continues to load classes after displaying the error.

**193792** - When running the build ear command on Windows with the JRockit JDK, warnings such as the following occur:

[WARN] -XX:MaxNewSize=256m is not a valid VM option.

**Solution/Workaround:** This error is benign and will not affect the build ear process.

<sup>Q</sup> **193960** - In a silent installation in multischema mode, error messages similar to the following may appear in the log file even if the installation is successful:

```
/home/systest/apps/Aries/oracle/properties/sandbox.cfg: 
line 7: 
multischema.file=/home/systest/install/tools/Aries/MSoracle
.xml: No such file or directory
/home/systest/apps/Aries/oracle/properties/sandbox.cfg: 
line 13: multischema.enabled=true: command not found
/home/systest/apps/Aries/oracle/properties/sandbox.cfg: 
line 17: -J-Xmx1408m: command not found
/home/systest/apps/Aries/oracle/properties/sandbox.cfg: 
line 54: multischema.version=8.5: command not found
```

```
/home/systest/apps/Aries/oracle/properties/sandbox.cfg: 
line 58: Multi: command not found
```
**Solution/Workaround:** You can ignore these errors. However, other installation errors should not be ignored.

<sup>Q</sup> **213092** - Installation of the Application Add-in package may fail on HP UNIX Itanium if the sandbox.cfg file has a space in the value of any property file.

**Solution/Workaround:** Properties are automatically copied from the install.silent file to the sandbox.cfg file. When installing Selling and Fulfillment Foundation, if any property in the install.silent file contains a space, place the value in quotes (").

<sup>Q</sup> **216006** - In a Selling and Fulfillment Foundation installation, the disk space specified by the disk space check is incorrect.

**Solution/Workaround:** The minimum disk space required for a core product is 7GB, and the minimum disk space required for bundled databases is 3GB.

# <span id="page-44-0"></span>**2.3 Application Platform**

You may encounter the following issues when using the APIs, user exits, time-triggered transactions (agents), and services for the Application Platform:

**149194** - When running command-line utilities, you may see an error stating that the performance.properties file is not found.

**Solution/Workaround:** You can ignore this error.

**163793** - In Release 9.0, the WebService component of the Service Definition Framework does not work with WebLogic Version 10.

**Solution/Workaround:** If you are using WebLogic Version 10, use a custom API to invoke WebServices.

• **198994** - When creating a dynamic condition, if condition properties are specified, the condition properties are not saved.

**Solution/Workaround:** When creating a dynamic condition, save the condition before creating condition properties.

**209300** - When the deployer.cmd -t entitydeployer target or deployer.sh -t entitydeployer target is run, any changes made to files in the <INSTALL\_DIR>/extensions/global/entities folder are automatically copied to the <INSTALL\_ DIR>/repository/entity/upgradeextensions folder. However, if a corrupt XML file is removed from the <INSTALL\_ DIR>/extensions/global/entities folder, the corrupt XML file is

not automatically removed from the <INSTALL\_ DIR>/repository/entity/upgradeextensions folder, and an error will occur.

**Solution/Workaround:** Delete any corrupt XML files from the <INSTALL\_DIR>/repository/entity/upgradeextensions folder.

• **212871** - When shutting down the application server, an error occurs because the statistics datasource cannot be found.

## **Solution/Workaround:** None.

**213902** - When multiple agents are run simultaneously on SSL enabled JMS Queue, the following exception may be encountered:

<Error ErrorCode="javax.naming.CommunicationException" ErrorDescription="" ErrorRelatedMoreInfo="">

```
<Stack>javax.naming.CommunicationException [Root 
exception is java.net.ConnectException: t3s://<host:<port>:
Destination unreachable; nested exception is:
java.io.IOException: Stream closed.; No available router to 
destination].
```
The agent attempts to reconnect after the configured timeout has elapsed.

**Solution/Workaround:** None.

<sup>Q</sup> **214362** - When multi-threaded agents are running on Oracle WebLogic JMS Queue, an exception "weblogic.jms.common.IllegalStateException" may be encountered in the agent logs.

**Solution/Workaround:** If you receive this exception, use the customer\_override.properties file to set the yfs.jms.session.reaptime= property to -1. For additional information about overriding properties using the customer\_ override.properties file, refer to the *Selling and Fulfillment Foundation: Properties Guide*.

215927 - An agent throws a ClassNotFound error for javax.servlet.http.HttpServlet.

**Solution/Workaround:** Add /jar/jboss/4\_2\_0/servlet-api.jar to the AGENTDynamicclasspath.cfg.in file.

<sup>Q</sup> **216074** - In namedwebservices.xml, exposed names must begin with a lowercase letter, otherwise an error is thrown during the EAR build.

**Solution/Workaround:** Make sure that exposed names begin with a lowercase letter.

# <span id="page-46-0"></span>**2.4 Business Center**

You may encounter the following issues when using the Business Center application:

<sup>Q</sup> **179705 -** In Mozilla Firefox, the horizontal scroll bar is not displayed if you expand the columns in such a way that one or more of the columns are hidden. Additionally, the Description column does not get extended when the screen is viewed in a higher resolution.

## **Solution/Workaround:** None.

**• 182535** - When a screen is viewed in a resolution smaller than 1024 X 768 pixels, scrolling does not work correctly.

## **Solution/Workaround:** None.

**192766** – When multiple child categories are created for a parent category, the vertical scroll bar in the **Catalog Hierarchy** panel is not displayed, and the horizontal scroll bar that is displayed is hidden.

**Solution/Workaround:** To view the scroll bars, press F11 on the keyboard.

**197286** – The attribute values of a number attribute, which are displayed in a combo box, are not sorted in an ascending order.

#### **Solution/Workaround:** None.

**199272** - In Microsoft Internet Explorer, the panels in a few screens may get extended and move out of the frame. Additionally, if a vertical scroll bar is displayed on a screen, the horizontal scroll bar may also be displayed even if it is not required.

- **209494** When a context organization user switches the context organization, the menu options pertaining to the new context organization are not displayed in the corresponding menu list. However, in the Home page and in the corresponding **Related Tasks**  panel, all the task hyperlinks are appropriately displayed.
	- **Solution/Workaround**: Use the Home page or the **Related Tasks** panel to perform tasks for the context organization.

**210612** - When searching for a customer, if you use a phone number as a search criteria and you enter the phone number in the (XXX) XXX-XXXX format, the search result does not provide any results.

**Solution/Workaround**: Do not enter a space or special characters when entering the phone number as a search criteria.

<sup>Q</sup> **212049** - In Business Center, for text fields that have lookup icon associated with it, you cannot clear the value once you have selected the value using the lookup icon.

**Solution/Workaround**: You must navigate out of that particular screen, and then navigate back to the screen to clear the value.

• **215125** - The application server log displays trace statements only for the Business Center screens and not for the Item Configurator screens.

**Solution/Workaround**: To debug issues in the Item Configurator screens turn on the respective API traces in the **System Management Console** > **Trace Components**.

• **215827** - When adding an asset, if the long description of an asset is longer than 500 characters and you click **Save**, an SQL exception is displayed.

**Solution/Workaround**: Enter a description that has less than 500 characters.

• **216337** - If you have configured Skin ID to define storefronts for Visual Modeler, and when launching the Visual Modeler from Business Center, a 404 Exception may be displayed.

**Solution/Workaround**: Define a Skin ID such that it matches the organizationcode.

• **216469** - When opening a tabbed Item Configurator from Business Center using Internet Explorer 7.0.5730.11IC browser, the tabbed data is not loaded.

• **216496** - From the Business Center application, you cannot mark a derived attribute to be used for filtering.

**Solution/Workaround:** Use the manageAttribute API and set IsAllowedValueDefined to "Y". After doing this, you will be able to mark the attribute as For Filter from the Business Center application.

• **216744** - If the Sterling Business Center is deployed on a JBoss server in HTTPS mode, a session timeout error is thrown when you log in to the application for the first time.

**Solution/Workaround:** Log in to Business Center again.

**216892** - In Sterling Business Center, a customer created in Sterling Field Sales cannot be found in any customer search screen.

**Solution/Workaround:** None.

## **2.4.1 Pricing Administration**

The following are the known issues when administering the Pricing module in Business Center:

- **199236** In the Price List Summary screen of the master price list, the **View Dependent Price Lists** related task is not displayed when you perform these steps:
	- **1.** Navigate to the Price List Summary screen of a dependent price list.
	- **2.** Click the price list ID hyperlink of the master price list.

**Solution/Workaround:** Navigate to the Price List Summary screen of the master price list by performing a search for the corresponding master price list in the Price List Search screen.

• **212841** - In the Pricing Rule Summary screen, although the literal reads as **If the quantity of the item is greater than <***quantity***> THEN apply <***discount/surcharge***> of <***amount***>**, the item is entitled for a discount or surcharge when the quantity of the item is either greater than or equal to the specified quantity.

**Solution/Workaround**: Customize the literal to read as **If the quantity of the item is greater than or equal to the <***quantity***> THEN apply <***discount/surcharge***> of <***amount***>**.

<sup>Q</sup> **214098** - When a Manual Discount(%) equals condition is defined in an approval rule, the corresponding approvals may not be created on an order. For example, if you define Manual Discount(%) in an approval rule as 1, and if an order has 1.00 as a value for the manual discount, then the corresponding approvals will not be created.

## **Solution/Workaround**: None.

<sup>Q</sup> **211259** - If the first expression in an approval rule condition has a Boolean field and you move it to a lower position, the row containing the expression expands and the Boolean field shifts to the next row. However, the behavior of the condition remains unchanged.

### **Solution/Workaround**: None.

**216047** - When opening Item Configurator from Business Center, the prices are not displayed accurately for bundles that have bundles within it.

#### **Solution/Workaround**: None.

**216049** - The Test Pricing screen does not display the correct price for a Bundle item.

## **Solution/Workaround**: None

<sup>Q</sup> **216135** - For a subcatalog organization user, the "Record Does Not exist in the database" error is displayed if the user clicks the **Show Price** link in the Test Pricing screen. This error is displayed only for items whose pricing is maintained by the catalog organization.

**Solution/Workaround**: Use the Coupon Search screen to access this coupon.

<sup>Q</sup> **216384** - From the Price List Summary screen, if the user tries to adjust the date ranges for a price list line that has multiple date ranges, an "Invalid Date Format" message is displayed.

## **2.4.2 Item Administration**

The following are the known issues when administering the Item module in Business Center:

**188672** - If you search for items in order to assign them to a category, the search results contain items that have already been assigned to that category.

## **Solution/Workaround:** None.

**197709** - Even if you associate the same business customer twice to a customer entitlement, an error message is not displayed.

## **Solution/Workaround:** None.

**198078** - If you delete search indexes by date, a message asking for confirmation is displayed even if no search index older than the corresponding date is deleted.

## **Solution/Workaround:** None.

- <sup>Q</sup> **198096** In the Item Variations screen, *<Attribute ID>* is not a mandatory field if you perform the following steps:
	- **1.** Create an attribute and select the **Must have an assigned value on associated items** check box.
	- **2.** Assign this attribute to a classification that has an item with variation associated to it.
	- **3.** Assign the **Item With Variation** usage to the attribute.
	- **4.** Click the **Manage Variation** related task to manage a child item pertaining to the item with variation.

A row to define the attribute value for the child item is displayed. However, the attribute is not mandatory in the **Variations** panel even though the attribute has been defined as mandatory in the Attribute Management screen.

## **Solution/Workaround:** None.

**198423** - In the Item Variations screen, if you modify the attribute value of a child item and click **Save**, the "Update Successful" message is not displayed.

**198510** - If the Enterprise ARchive (EAR) file that is used for the JBoss Application Server deployment is not precompiled, a blank page is displayed when either the **Manage Catalog** hyperlink is clicked from the home page or the **Manage Catalog** option is selected from the **Item** menu.

**Solution/Workaround:** The EAR file should be precompiled for the JBoss Application Server deployment.

**199078** - A subcatalog organization user can delete a category by clicking **Delete** in the **Category Details** panel even if the **Delete** button is disabled.

**Solution/Workaround:** None.

**199141** - A subcatalog organization user is able to localize the short description and long description of the category domain assigned to the subcatalog organization.

**Solution/Workaround:** None.

**199247** - After making modifications to a customer entitlement rule, if you navigate to a related task using the **Related Tasks** panel without clicking **Save**, the Unsaved Changes dialog box is not displayed.

**Solution/Workaround:** Before navigating to a related task, click **Save**.

<sup>Q</sup> **199886** - In the **Derived Attribute Value Ranges** panel, if you add a new range to a derived attribute and select the check box adjacent the newly added row to delete it immediately, the **Delete** button is disabled in the More Actions drop-down menu.

**Solution/Workaround:** Clear the check box adjacent the row that you want to delete and select it again.

<sup>Q</sup> **199961** - If you try to use the **Create Attribute** related task before saving on the Create Attribute screen, you will get an error when saving the new attribute.

**Solution/Workaround:** Make sure you save the attribute group before using the **Create Attribute** related task.

<sup>Q</sup> **199968** - In the **Derived Attribute Value Ranges** panel, if you add a range to a derived attribute and select **Localize** from the **More Actions** drop-down menu without clicking **Save**, the Unsaved

Changes dialog box is displayed. If you click **Yes** in the Unsaved Changes dialog box, the Localize dialog box is displayed with a runtime error message.

## **Solution/Workaround:** None.

<sup>Q</sup> **200461** - During the process of creating an item as a user of a subcatalog organization, you can assign the item to a category even if your organization is not authorized to manage that category.

**Solution/Workaround:** Do not assign an item to a category during the process of creating the item for a subcatalog organization. Instead, perform the following steps:

- **1.** Create an item.
- **2.** Navigate to the Catalog Management screen.
- **3.** Select the category and assign the item to that category.
- <sup>Q</sup> **200463** When a subcatalog organization is authorized to maintain a category, the ability to assign items is disabled for both the subcatalog organization and the catalog organization for this category. However, while the subcatalog organization can perform the related tasks pertaining to a catalog organization the catalog organization cannot perform the related tasks for this category.

**Solution/Workaround**: The subcatalog organization can create a child category under the category that a subcatalog organization is authorized to maintain. The subcatalog organization can then assign items to this child category.

• **200464** - When you click a root node in a tree panel such as the **Catalog Hierarchy** panel before the screen is completely loaded, the root node is displayed twice in the corresponding tree panel.

**Solution/Workaround:** Do not click a node in a tree panel before the screen is loaded completely.

• **200850** - In the Subcatalog Organizations screen, if you select a buyer or seller organization, which is not an enterprise organization, as a subcatalog organization, you cannot administer items and categories for the newly selected subcatalog organization.

<sup>Q</sup> **207585** - If you provide a space and special characters in the **Category ID** and **Attribute ID** fields when creating the corresponding category and attribute, the Business Center application does not validate these inputs and allows the creation of the category and attribute. In such a scenario, you may view incorrect information when searching for this category or items associated to this category in the Web channel application.

**Solution/Workaround**: Do not put a space or special characters in the **Category ID** field of the **Category Detail** panel and the **Attribute ID** field of the **Attribute Detail** panel.

**210817** - From the Catalog Management screen, when you assign an attribute that has a default value, and click **Save**, the attribute value is not saved with the default value.

**Solution/Workaround**: Reassign the default value to the attribute, and click **Save**.

<sup>Q</sup> **213415** - When you launch the Visual Modeler application from the Business Center application, the log on screen of the Visual Modeler application does not display any images.

## **Solution/Workaround**: None

213717 - For a subcatalog organization user, although the Seller Entitlement screen should be a read-only screen, it is displayed in read-write mode. However, any modifications made in the Seller Entitlement screen by a subcatalog organization user cannot be saved. The "Either Seller Entitlement or Customer Entitlement exists with the same name" message is displayed.

## **Solution/Workaround**: None.

<sup>Q</sup> **214167** - Business Center allows Provided Services to be added to the category, but does not allow the attribute values to be managed for the services.

## **Solution/Workaround**: None.

<sup>Q</sup> **214273** - When you are performing a category-based item search, only those items that are associated to a parent category are displayed. The items associated to the child category are not displayed in the search results.

• **214770** - On the Category Details Screen, after you select a parent variant item to be added to a category, say B, you can move the child item to a different category, say D, thus resulting in an invalid configuration.

## **Solution/Workaround**: None.

<sup>Q</sup> **214903** - As an enterprise user when you switch to a catalog organization and create a new item, you will be able to associate the item to a subcatalog organization category. Although you should not be able to associate this item to a subcatalog org category, no error is displayed.

#### **Solution/Workaround**: None.

• **214993** - When associating a model with either the configurable item or preconfigured item, you can also view and select an **Option Class Group** and **Option Item Group** from the **Model Groups** tree of the Components screen to be associated with these items.

## **Solution/Workaround**: None.

<sup>Q</sup> **215026** - If you have a category hierarchy and you have assigned an attribute to a category, say C, within the hierarchy, and you try to assign the same attribute to another category, say B, which is higher in the hierarchy, a "Unique Constraint" error message is displayed.

**Solution/Workaround**: Remove the attribute from the category C and add it to the category B. You must reset the attribute values for the category C and categories lower than C in the category hierarchy. You must also re-set the item attribute values for all items in the category C and categories lower than C in the category hierarchy.

• **215037** - In Business Center, the attribute value dropdown list is sorted alphabetically, and does not follow the sequence specified in the Attribute Management screen.

## **Solution/Workaround**: None.

• **215207** - A subcatalog organization user can view all the seller entitlements of other subcatalog organizations.

## **Solution/Workaround**: None.

• **215906** - In the Item Attributes screen, an API error is displayed when you to enter values for computed attributes.

**215987** - From the Components screen, when information is sent to the Item Configurator, the Item Configurator screen displays a literal "Review and Buy" instead of "Done".

#### **Solution/Workaround**: None

<sup>Q</sup> **216107** - Without clicking the **Override** link from the Item Attributes screen, you can modify the attribute value for an attribute that has a default attribute value.

## **Solution/Workaround**: None

## **2.4.3 Customization**

The following are the known issues when customizing the Business Center application:

**199256** - If you extend the Create Price List screen using differential extensibility, the screen may turn blank after a control is added from the extensibility workbench.

**Solution/Workaround:** To enable the correct display of the screen, resize the screen by clicking either the Maximize or Minimize button in the Web browser.

**213410** - In Business Center, you cannot use custom Greex functions to define customized conditions for the Create Approval screen.

**Solution/Workaround**: None.

## **2.4.4 Localization**

The following are the known issues when localizing the Business Center application:

**182587** - On the Attribute Management screen, if you enter a locale-specific value in the Number attribute field, the value is saved as-is without any localization. For example, if you login as a French locale user and you enter the value as 1,0, the value is saved as 1,0 and not as 1.0.

**Solution/Workaround**: Ensure to enter the attribute value in the base locale.

**198058** - If you make modifications to an item's details and then click the **Localize** related task without saving the modifications, the Unsaved Changes dialog box is displayed twice.

## **Solution/Workaround:** None.

**198070** - If you do not save the modifications after modifying the localized value for a specific attribute, and click **Localize All Fields**, the Unsaved Changes dialog box is not displayed.

**Solution/Workaround:** None.

# <span id="page-56-0"></span>**2.5 Catalog Management**

You may encounter the following issues when using the APIs, user exits, time-triggered transactions (agents), and services for the Catalog Management module:

<sup>Q</sup> **212501 -** When removing an assigned attribute from a category, all the corresponding assigned values for the assigned attribute are also removed from the category and its child categories that have inherited the assigned attribute. However, the corresponding assigned values for items belonging to the above category hierarchy are not removed.

**Solution/Workaround:** To remove inherited assigned values for items as well, first remove the values at the category level. This will, in turn, remove the assigned inherited values for items. Then the assigned attributes may be removed at the category level.

• **213933** - On rare occasions, a deadlock may occur while building a catalog search index.

**Solution/Workaround:** Rebuild the index.

<sup>Q</sup> **215057** - When there are attributes, which are used for filtering, with many attribute allowed values, the system may require higher memory consumption that may result in the app server running out of memory during initialization.

**Solution/Workaround:** Increase the heap size for the JVM memory.

**215619** - When an item belongs to two categories, and one category is published and the other category is not published, the item will appear while browsing the parent category of the unpublished category.

**Solution/Workaround:** Remove the desired item from the unpublished category.

 $\bullet$  **215630** - The searchCatalogIndex API returns only one digit of the decimal values with trailing 0 as the digits for the facet values. For example, the value 1.00 is being returned as 1.0.

**Solution/Workaround:** None.

# <span id="page-57-0"></span>**2.6 Pricing Management**

In Release 9.0, there are no known issues for the Pricing Management module.

# <span id="page-57-1"></span>**2.7 Quote Management**

You may encounter the following issues when using the APIs, user exits, time-triggered transactions (agents), and services for the Quote Management module:

<sup>Q</sup> **215353** - If a quote is placed on hold after an approver rejects the quote, the quote incorrectly shows that other users still need to approve the quote.

**Solution/Workaround:** None.

- **216433** For a custom quote document type, the following APIs pick up incorrect transactions:
	- sendForApproval
	- reworkQuote
	- presentToBuyer
	- sendBuyerResponse
	- createOrderFromQuote

• **216480** - It is recommended that CategoryPath be used to set up approval rules. CategoryID may not be able to apply approval rules if there are subcatalogs involved.

**Solution/Workaround:** Use CategoryPath to set up approval rules.

# <span id="page-58-0"></span>**2.8 Distributed Order Management, Supply Collaboration, and Reverse Logistics**

You may encounter the following issues when using the APIs, user exits, time-triggered transactions (agents), and services for the Sterling Distributed Order Management, Supply Collaboration, or Reverse Logistics modules:

**192357** - When the confirmShipment API is invoked to create and confirm a shipment for a quantity that is greater than the quantity listed on an order, the inventory is not updated.

**Solution/Workaround:** Create the shipment using the createShipment API call, and confirm the shipment using the confirmShipment API call.

**• 200639** - The getPossibleSchedule API throws an invalid node error when the node DSG is applied for a node user. The error is not thrown for a console node user, but exists for an nWMS node user.

**Solution/Workaround:** Create a team for the nWMS user, and ensure that the team contains all the accessible nodes.

• **200735** - In an order that has a bundle parent with one component out or ratio, the getPossibleSchedules API may not find inventory for a component line and return the error "CONFLICTING\_ CONSTRAINTS."

## **Solution/Workaround:** None.

• **215253** - After reconfiguring a physical kit on an order in pending change mode, subsequent modifications to the line in pending change mode will throw a "Line not found" error.

**Solution/Workaround:** Apply pending changes before making additional changes to the line.

<sup>Q</sup> **215388** - When running the executeCollection agent to update internally-tracked account balances for business customers, you may see an error stating that the update failed.

**Solution/Workaround:** You can ignore this error. The record will be reprocessed the next time the agent runs.

<sup>Q</sup> **216483** - When adding a configurable product without any configuration to an order in pending change mode, a "YFS: No Kit Lines Found" error is thrown.

**Solution/Workaround:** None.

<sup>Q</sup> **216489** - When creating a BOM bundle item in the catalog, a bundle can be chosen as a component of the preconfiguration. Also, when reconfiguring a BOM bundle on an order, a bundle can be chosen as a component of the configuration. In both cases, a validation error is expected to be thrown, but the configuration is allowed to be created.

**Solution/Workaround:** Avoid creating models/configurations that allow a component to be a bundle.

**216672** - There is a performance issue in DB2 when the validateItemForOrdering API is called on a large order during BOM XML validation.

**Solution/Workaround:** None.

# <span id="page-59-0"></span>**2.9 Global Inventory Visibility**

You may encounter the following issue when using the APIs, user exits, time-triggered transactions (agents), and services for the Sterling Global Inventory Visibility module:

<sup>Q</sup> **216674 -** The getInventorySnapShot API fails with the error "ORA-00942: table or view does not exist" on a multischema environment.

# <span id="page-60-1"></span>**2.10 Delivery Management**

In Release 9.0, there are no known issues for the Delivery Management module.

# <span id="page-60-2"></span>**2.11 Receipt**

In Release 9.0, there are no known issues for the Receipt module.

# <span id="page-60-0"></span>**2.12 Value-Added Services**

In Release 9.0, there are no known issues for the Value-Added Services module.

# <span id="page-60-3"></span>**2.13 Sterling Warehouse Management System**

You may encounter the following issues when using the Sterling Warehouse Management System modules:

**149504** - When the Global Serial Number Purge agent is run without populating the ColonyId in the criteria, no global serial number records are purged.

**Solution/Workaround:** Provide the ColonyId in the agent criteria before running the Global Serial Number Purge agent.

**198192** - If two or more enterprises have the same capacity organization code and resource pools are configured for a node, deployment using CDT fails when you deploy a node enterprise combination configuration with either of these enterprises.

When the capacity organization is not shared between enterprises, deployment using CDT succeeds but resource pool configuration does not get deployed.

**Solution/Workaround:** If the capacity organization of the enterprise referenced in CDT deployment is not shared by other enterprises, provide the capacity organization code along with the node and enterprise to deploy the configuration successfully.

**199567** - The ReceiptComplete Agent throws the "This operation" cannot be processed in current task status" exception when the Putaway products on receipt are configured in the context of the RECEIPT\_COMPLETE transaction. The same error is observed for the ReleaseWave agent. This is because the AllocateTask agent threads get stuck, causing these transactions to wait and finally throw the exception.

**Solution/Workaround:** None.

<sup>Q</sup> **202429** - A specific query reported in this defect fetches too many records from the YFS\_TASK table.

**Solution/Workaround:** None.

• **202430** - A specific query reported in this defect fetches too many records from the YFS ITEM table.

**Solution/Workaround:** None.

<sup>Q</sup> **208879** - If a shipment using the FedEx carrier and containing a returnable item is manifested for a future date, the application displays the following message:

"Future Day Shipping is not available. - error occurred while return label generation. Container was not manifested. Please destroy any label generated while current manifest process."

**Solution/Workaround:** Manifest the shipments containing the returnable items for the present day.

<sup>Q</sup> **209360** - While manifesting a container, if a user opts to publish the label buffer in the ON\_SUCCESS event XMLs instead of printing the labels immediately, multiple labels may be generated for one addContainerToManifest API call. However, only one of the labels is published in the ON\_SUCCESS event XML. The remaining label buffers are lost.

**Solution/Workaround:** Send the labels directly to a printer and print them immediately.

<sup>Q</sup> **212564** - If an item identifier contains 20 characters, including a hyphen (-), for example "NORMAL000000001-ITEM", the characters that are present after the hyphen are not printed. Only "NORMAL000000001-" is printed. However, if the item identifier is entered without a hyphen (-), for example, "NORMAL0000000001ITEM", all the 20 characters are printed as "NORMAL0000000001ITEM".

#### **Solution/Workaround:** None.

• 214698 - In case of negative inventory adjustments with adjustment sequence, where one of the locations is a virtual location in the sequence, the inventory audits are written incorrectly. For a virtual location, the inventory supply quantity is mentioned incorrectly. For example, if five units are removed from the inventory with the initial supply quantity of zero, the supply is incorrectly updated as  $+5$ instead of -5.

#### **Solution/Workaround:** None.

**214725** - In a particular item pick scenario, tasks are created from multiple locations when a least number of pick locations are expected.

#### **Solution/Workaround:** None.

<sup>Q</sup> **214954** - When a user enables the ON\_SKU\_RECEIPT, ON\_CASE\_ RECEIPT and ON\_PALLET\_RECEIPT events on the Receive transaction, the action on these events is Putaway SKU on receipt. If a user also enables the ON\_SUCCESS event on the releaseMoverequest transaction, the action on this event is PrintMoveTickets. However, if the user receives a loose SKU, pallet, or case, an "API security violation" error is registered in the log.

**Solution/Workaround:** Disable the ON\_SUCCESS event for the PrintMoveTickets action.

<sup>Q</sup> **215565** - When an enterprise user loads consoles such as create shipment, create load, and so on, the ship nodes that do not participate with the user's organization are also displayed in the Node combo box.

<sup>Q</sup> **215905** - The registerBatchCompletion API throws a null pointer exception if the <Tasks> element is not passed under the <Batch> element.

**Solution/Workaround:** Provide an empty <Tasks/> element under the <Batch> element.

216607 - A new version of inbound shipment pipeline is provided in Release 9.0. When you upgrade to Release 9.0 from a previous release, if a shipment is created with an old pipeline, the shipment will not move to Receipt Closed status, even if the receipt corresponding to the shipment is moved to Received status.

**Solution/Workaround:** None.

**•** 216634 - When the getNodeInventory API returns inventory that belongs to multiple Catalog organizations, the Item element is missing from the output XML.

**Solution/Workaround:** None.

# <span id="page-63-1"></span>**2.14 Mobile Application**

You may encounter the following issue when using the Mobile Application modules:

<sup>Q</sup> **201974** - RF mobile devices show Mobile Application Client Version as not known.

**Solution/Workaround:** None.

# <span id="page-63-0"></span>**2.15 Applications Manager**

You may encounter the following issue when using the Applications Manager:

<sup>Q</sup> **214207** - In Release 9.0, credit card encryption is deprecated through the deprecation of the corresponding installation rule, because the credit card number is tokenized and stored in an external vault system. However, this rule also controls the encryption of additional credit card attributes, namely, the expiration date and the name on the credit card. Consequently, encryption of additional credit card attributes is also disabled.

**Solution/Workaround:** Use the credit card encryption rule and handle the enabling or disabling of encryption of credit card numbers in the encryption implementation class.

# <span id="page-64-0"></span>**2.16 Business Intelligence**

You may encounter the following issues when using Business Intelligence:

<sup>Q</sup> **200907** - The performance of the Unshipped Orders Report may be unacceptable under load.

**Solution/Workaround:** Test the performance of this report before using it during production.

• **202127** - If your user name is not the same as your schema, a report may not be able to find the appropriate table.

**Solution/Workaround:** Perform the following steps:

- **1.** In Framework Manager, open the model provided in the <ANALYTICS\_HOME>/Model directory.
- **2.** Edit the problem datasource and set the schema in the datasource here.
- **3.** Edit each problem query subject in the Database Layer without making changes and click OK. You can test the query subject to determine if there is a problem with it.
- **4.** Save the model.
- **5.** Remove the schema from the datasources. You may choose to test some of the problem query subjects to ensure that there are no issues with them.
- **6.** Publish the package and overwrite the existing one.
- **7.** Save the model.

# <span id="page-65-0"></span>**2.17 Reference Utilities**

You may encounter the following issues when using the Configuration Deployment Tool (CDT) utility and the dbverify tool:

**181772** - When running the CDT to compare all databases, if you open another program over the CDT and move the CDT screen away, the CDT screen may not repaint and a null pointer exception is displayed in the command window.

**Solution/Workaround:** This is a nonfatal error that can be ignored.

**188373** - The CDT does not deploy the "shadow columns" used in case-insensitive searches when deploying data from an import XML file.

## **Solution/Workaround:** Use the

YCPCaseInsensitiveDataLoaderAgent in the target system to populate the values.

• **191099** - The CDT timer on the status bar is not displaying correctly when it runs out of memory and resumes.

**Solution/Workaround:** If an out-of-memory exception occurs, stop the CDT, increase the memory parameters, and restart the CDT.

**199862** - The Configuration Data Versioning (CDV) tool may fail to deploy due to a foreign key constraints failure.

**Solution/Workaround:** When deploying using the CDV tool, pass -DStrictFKchecks=false.

• **215241** - When you deploy data using the CDT in an environment where Sterling Call Center and Sterling Store is installed, the following error message is displayed:

"No record satisfying [RESOURCE\_KEY=ycdRCP0177] was found in YFS\_RESOURCE"

**Solution/Workaround:** None.

**216029** - When running the DBVerify tool after performing a fresh installation of Selling and Fulfillment Foundation, Release 9.0, drop statements may be generated by the DBVerify tool.

**Solution/Workaround:** The drop statements are commented out and do not cause any issues with the DBVerify tool.

# <span id="page-66-0"></span>**2.18 System Management Console/Application**

You may encounter the following issues when using the System Management Console/Application:

<sup>Q</sup> **216432** - A user is unable to log in when the user is assigned to the Menu Group called "SMA\_Admin".

**Solution/Workaround:** Any other user who belongs to the SYSTEM user group can still log in.

• **216457** - The copyright information on the SMA login page is incorrect. It contains question mark (??) characters and the dates for the copyright year are incorrect.

**Solution/Workaround:** None.

# <span id="page-66-1"></span>**2.19 Third Party**

In Release 9.0, there are no known issues in the Sterling Third Party module.

# <span id="page-66-2"></span>**2.20 Internationalization and Localization**

In Release 9.0, there are no known issues when using the internationalization or localization features in the Selling and Fulfillment Foundation.

# <span id="page-66-4"></span>**2.21 Parcel Carrier Adapter**

In Release 9.0, there are no known issues when using the Sterling Pierbridge Integration feature.

# <span id="page-66-3"></span>**2.22 Documentation**

You may encounter the following issues when using the documentation:

**128502 - Support for SSL is not documented for WebLogic.** 

**Solution/Workaround: Perform the following steps:** 

- **1.** Install Sterling Selling and Fulfillment Suite.
- **2.** Install Cognos and create a datasource.
- **3.** Install Business Intelligence and deploy it to the Cognos server running the ant  $-f$  installanalytics. $x$ ml task. Copy the auth jar and property file using ant -f installanalytics.xml copy.sscap-auth.jar target.
- **4.** Enable the SSL mode on WebLogic. WebLogic provides an SSL security configuration that consists of private keys, certificates, keystore, and so forth. You can use this for development purposes, but do not use it in a production environment. For production environments, use the digital certificate from Certificate Authority.
- **5.** Log in to the application with https protocol and click the Launch Report. A separate window opens with the Cognos reportnet URL, as defined in the yfs.properties file. You can view the reports in this window.
- **201460** The Help -> Online Help menu option in the Applications Manager is incorrectly named. It should be changed to Help -> Documentation Library.

**Solution/Workaround:** None.

<sup>Q</sup> **209676** - Section 3.2.1, Greex Library Functions, of the *Selling and Fulfillment Foundation: Extending the Condition Builder Guide* is missing information about the arguments for each function.

**Solution/Workaround:** None.

<sup>Q</sup> **212725** - In the security.propertyencrypter.class property in the *Selling and Fulfillment Foundation: Properties Guide*, the following statement is incorrect:

Properties starting with ".encrypted" are automatically decrypted at run-time.

**Solution/Workaround:** The statement should read:

Properties starting with "encrypted:" are automatically decrypted at run-time.

<sup>Q</sup> **212801** - When viewing the Online Help in Mozilla Firefox, the bullets are displayed as alphabets.

<sup>Q</sup> **213147** - The *Selling and Fulfillment Foundation: Installation Guide* should mention that when using WebLogic JMS that has SSL port enabled, a "JMSContext7" error is thrown.

**Solution/Workaround:** Add the following JARs to the agent classpath:

- wlcipher.jar
- wlfullclient.jar
- **214394** The Channel Applications Manager does not provide a screen to configure the display of UOM for quotes.

**Solution/Workaround:** To configure the UOM rules for quotes, navigate to Quote Administration -> UOM rules

<sup>Q</sup> **214921** - The *Selling and Fulfillment Foundation: Customizing Console JSP Interface for End User Guide* does not explain that when you extend JSP pages after having smcfs.ear files with war files smcfs.war and sbc.war (for example), WebLogic precompilation can fail and throw the error, weblogic.utils.compiler.ToolFailureException. This is because the extended JSP file is wrongly included in both the smcfs.war file and the sbc.war file.

**Solution/Workaround:** Move all JSPs from <INSTALL\_ DIR>/extensions/global/webpages to <INSTALL\_ DIR>/extensions/<package>/webpages, for example, <INSTALL\_ DIR>/extensions/smcfs/webpages or <INSTALL\_ DIR>/extensions/sbc/webpages for smcfs or sbc wars, respectively. Rebuild the EAR, and use this EAR for compiling the JSP.

<sup>Q</sup> **215486** - The *Selling and Fulfillment Foundation: Performance Management Guide* that is compiled as part of context-sensitive help is out of synch with the content in the PDF, which is available on both the Online Library (http://www.sterlingcommerce.com/Documentation/MCSF90/homepa

ge.htm) and the DVD. **Solution/Workaround:** The *Selling and Fulfillment Foundation: Performance Management Guide* in PDF format contains the most

up-to-date information.

- <sup>Q</sup> **215649** In Release 9.0, the following documents will not be available from the Local Library, but they will be available from the Online Library and the DVD.
	- Selling and Fulfillment Foundation: Performance Management *Guide*
	- <sup>Q</sup> *Visual Modeler: Application Guide*
	- Selling and Fulfillment Foundation: Secure Deployment Guide

**Solution/Workaround:** None.

215650 - The documentation for setting up backend logging in the *Selling and Fulfillment Foundation: Customizing the Web UI Framework Guide* does not include the steps for enabling trace of the Web UI Framework Console in the System Management Console.

**Solution/Workaround:** To turn on tracing for the Web UI Framework in the System Management Console, do the following:

- **1.** Open the System Management Console.
- **2.** Navigate to Tools -> Trace Components. The Traced components pop-up window is displayed.
- **3.** Click **Add in** and select component type as Web UI Console.
- **4.** Select the component name as WUFALL and the trace level as VERBOSE.
- **5.** Click **Apply** and **Close**.
- <sup>Q</sup> **215680**  The note in Section 5.2, Extending an Output XML Template, of the *Selling and Fulfillment Foundation: Customizing APIs Guide* is incorrect. It should state:

**Note:** If you are extending an output XML template, place your extended files in the <INSTALL\_

DIR>/extensions/global/template/api folder. However, when providing the name of the template.api file during service definition, the path should be /global/template/api/<CUSTOM-TEMPLATE-API>.

<sup>Q</sup> **215778** - The *Sterling Distributed Order Management: Configuration Guide* is missing the following information about item validation:

When an item is unpublished, expired, or cannot be sold separately, the item will appear in the product catalog as long as the association expiry period is valid for the parent item. However, the item will not be available for ordering.

An item becomes invalid when one of the following criteria is met:

- <sup>Q</sup> Current Date falls outside of ItemExpiryStartDate and ItemExpiryEndDate
- Product cannot be sold separately (IsSoldSeparately="N")
- Item is not published (Status not equal to 3000).

## **Solution/Workaround:** None.

**215964** - In Section 5.3, Building Database Extensions, of the *Selling and Fulfillment Foundation: Customization Basics Guide*, the following note is incorrect:

**Note:** Before building the database extensions, make sure that all the extension files are stored in the <INSTALL\_

DIR>/repository/entity/extensions directory, if they are not already there.

**Solution/Workaround:** The note should state the following: **Note:** Before building the database extensions, make sure that all the extension files are stored in the <INSTALL\_ DIR>/extensions/global/entities directory.

<sup>Q</sup> **216539** - Section 5.3, Defining Teams, of the *Selling and Fulfillment Foundation: Application Platform Configuration Guide* is missing information. The section needs to state that Selling and Fulfillment Foundation does not support teams with organizations across colonies.

## **Solution/Workaround:** None.

<sup>Q</sup> **216374** - In the *Selling and Fulfillment Foundation: Customization Basics Guide*, the section "Preparing the Development Environment on WebLogic" should contain the following information for Step 3:

Copy the weblogic.xml file from the <INSTALL\_ DIR>/tmp/build<package\_name>/WEB-INF/weblogic.xml file to the <INSTALL\_DIR>/extensions/<package\_name> directory.

In this example,  $\epsilon$  =  $\epsilon$  ackage name is the application name; for example, smcfs.

## **Solution/Workaround:** None.

<sup>Q</sup> **216560** - In Chapter 44 ''Creating Product Models'' of the *Visual Modeler: Application Guide*, the steps for creating a configurable product are incorrect. Follow the steps for creating the product in the Business Center application, using the *Business Center: Item Administration Guide*.

## **Solution/Workaround:** None.

<sup>Q</sup> **216549**: The *Business Center: Item Administration Guide* does not provide the exact format for the sterling-webchannel-visualmodeler-url context parameter in the web.xml. The exact format for the sterling-webchannel-visualmodeler-url context parameter in the web.xml must be http(s)://<ip>:<port>/<SDK\_PackageName>

## **Solution/Workaround**: None.

<sup>Q</sup> **216553**: In the *Business Center: Item Administration Guide*, information to set up the Preview Item Details is not included in the initial configuration topic.

## **Solution/Workaround**: None.

<sup>Q</sup> **216686** - Context-Sensitive Help does not open correctly from the console after the smcfs.ear and smcfsdoc.ear are built and deployed.

## **Solution/Workaround:** None.

• **216743** - There are discrepancies between the copyright notices in some of the documentation.

## **Solution/Workaround:** None.

<sup>Q</sup> **216749** - The *Business Center: Customization Guide* should explain that Business Center customization tasks cannot be performed using the sbc.war file. The guide should also explain that to customize, the user must use the sbcdev.war file. The following information is missing in the *Business Center: Customization Guide*.

To customize Business Center, you must use the sbcdev.war file. The sbcdev.war file contains additional folders and web.xml entries that
are required for customization. In production, you must deploy the sbc.war file with the required extensions created using the sbcdev.war file.

To create the sbcdev.war file, run the following command:

.\buildwar.sh (.cmd for Windows) -Dappserver=<application server>

-Dwarfiles=sbcdev

After you have run the command, you must perform the following tasks:

- **1.** Deploy the sbcdev.war file.
- **2.** Start the application server by passing the following argument:

-Dwufdevmode=true

#### **Solution/Workaround:** None.

**216792** - The Local Documentation Library contains a link to Sterling Catalog Management that incorrectly points to the *Sterling Reverse Logistics: Configuration Guide*.

#### **Solution/Workaround:** None.

• **216783** - In the Local Documentation Library, under Using the Selling and Fulfillment Foundation and Applications > Selling and Fulfillment Foundation Platform > Getting Started, the following errors are displayed:

"Topic Not Available" is displayed for the second-to-last topic.

"Topic Not Accessible By This Method" is displayed for the last topic.

**Solution/Workaround:** None.

• **216786** - In the Local Documentation Library, the link in the following sentence throws an error:

Sterling Payment Application Data Security Standard Configuration describes the steps that you should follow for your SSDCS installation to remain in compliance with the Payment Application Data Security Standard (PA-DSS).

The link is broken because the PA-DSS Configuration Guide does not exist. The link should open the *Sterling Sensitive Data Capture Server, Release 1.0: PA-DSS Implementation Guide*.

#### **Solution/Workaround:** None.

 $\bullet$  **216838**: The JavaScript documentation of Web UI Framework based applications, such as Business Center and Sterling Field Sales, is not available.

**Solution/Workaround:** None.

# **Deprecated and Deleted Components, Functionalities, and Reports**

This chapter provides a list of components, functionalities, and reports that have been deprecated or deleted from the Selling and Fulfillment Foundation, Release 9.0.

## **3.1 Deprecated or Deleted Components**

This section provides a list of components that have been either deprecated or deleted in Selling and Fulfillment Foundation, Release 9.0.

## **3.1.1 Deprecated Components**

- <sup>Q</sup> For information about deprecated components, refer to the *Selling and Fulfillment Foundation: Upgrade Guide*.
- The DOM-DCS integration has been deprecated in Selling and Fulfillment Foundation, Release 9.0. For more information, refer to the *Selling and Fulfillment Foundation: Integration Guide*.

## **3.1.2 Deleted Components**

For information about deleted components, refer to the *Selling and Fulfillment Foundation: Upgrade Guide*.

## **3.2 Deprecated or Deleted Functionalities**

This section provides a list of functionalities that have been either deprecated or deleted.

### **3.2.1 Deprecated Functionalities**

For information about deprecated functionalities, refer to the *Selling and Fulfillment Foundation: Upgrade Guide*.

### **3.2.2 Deleted Functionalities**

No functionalities have been deleted in Selling and Fulfillment Foundation, Release 9.0.

## **3.3 Deprecated or Deleted Business Intelligence Reports**

This section provides a list of Business Intelligence reports that have been either deprecated or deleted.

### **3.3.1 Deprecated Reports**

The Exception Aging report and Order Details report are deprecated in Release 9.0.

For information about operational and analytical reporting capabilities using Business Intelligence, refer to the *Selling and Fulfillment Foundation: Business Intelligence Guide*.

## **3.3.2 Deleted Reports**

No reports have been deleted in Selling and Fulfillment Foundation, Release 9.0.